### **Active Data Recovery Software**

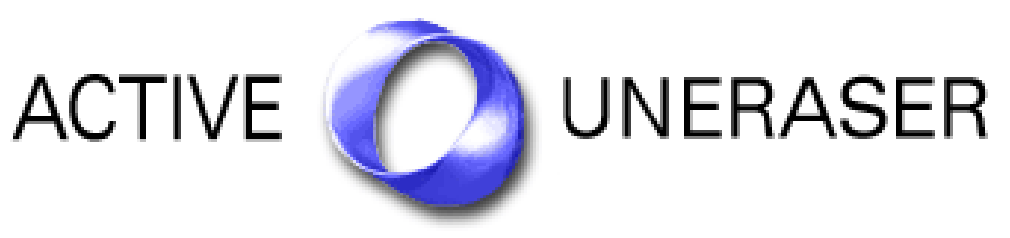

# User Guide

Version Number 3.0

#### Active@ UNERASER for DOS v 3.0

#### END-USER LICENSE AGREEMENT

Copyright © 1999-2004 Active Data Recovery Software. All rights reserved.

#### IMPORTANT-READ CAREFULLY

This End-User License Agreement (EULA) is a legal agreement between you (either an individual or a single entity) and Active Data Recovery Software for the personal use or business use of Active@ UNERASER for DOS (UNERASER).

By installing, copying, or otherwise using UNERASER you agree to be bound by the terms of this EULA. If you do not agree to the terms of this EULA, do not install or use UNERASER.

ACTIVE DATA RECOVERY SOFTWARE REQUIRES THAT EACH PURCHASER USE THE FREE DEMO VERSION OF UNERASER (DEMO VERSION) BEFORE PAYING A LICENSE FEE FOR THE REGISTERED VERSION TO GET A FULL UNDERSTANDING OF THE CAPABILITIES AND THE EASE-OF-USE OF UNERASER. DEALERS MUST EITHER SUPPLY A COPY OF THE DEMO VERSION OR RECOMMEND THAT THE PURCHASER DOWNLOAD THE DEMO VERSION. ACTIVE DATA RECOVERY SOFTWARE WILL NOT ISSUE REFUNDS AFTER THE UNERASER LICENCE FEE HAS BEEN PAID.

Active Data Recovery Software may have patents, patent applications, trademarks, copyrights, or other intellectual property rights covering subject matter in this document. The furnishing of this document does not give the user any license to these patents, trademarks, copyrights, or other intellectual property.

1. UNERASER LICENSE. UNERASER is licensed, not sold. Copyright laws and international copyright treaties, as well as other intellectual property laws and treaties protect UNERASER.

#### 2. GRANT OF LICENSE.

(a) FREE DEMO VERSION. You may use the DEMO VERSION without charge on an evaluation basis to back up the Master Boot Record (MBR), create disk images, scan drives for deleted partitions, logical drives and files, and preview their contents. The license fee must be paid in full to acquire the REGISTERED VERSION of UNERASER and gain access to features that can restore files and folders back to the HDD.

(b) REDISTRIBUTION OF DEMO VERSION. If you are using the DEMO VERSION on an evaluation basis you may make copies of the DEMO VERSION as you wish, give exact copies of the original DEMO VERSION to anyone, or distribute the DEMO VERSION in its unmodified form via electronic means (Internet, BBS, Shareware distribution libraries, CD-ROM, etc.). You may not charge any fee for the copy or use of the evaluation DEMO VERSION itself, except that you may charge a distribution fee that is reasonably related to any cost you incur distributing the DEMO VERSION (e.g. packaging). You must not represent in any way that you are selling UNERASER itself. Your distribution of the DEMO VERSION will not entitle you to any compensation from Active Data Recovery Software. You must distribute a copy of this EULA with any copy of UNERASER and anyone to whom you distribute UNERASER is subject to this EULA.

(c) REGISTERED VERSION. After you have purchased the license for UNERASER, and have received UNERASER distribution package, you are licensed to copy UNERASER only into the number of floppy disks corresponding to the number of licenses purchased. Under no other circumstances may UNERASER be operated at the same time on more than the number of floppy disks for which you have paid a separate license fee. You may not duplicate UNERASER in whole or in part, except that you may make one copy of UNERASER for backup or archival purposes. You may terminate this license at any time by destroying the original and all copies of UNERASER in whatever form. You may permanently transfer all of your rights under this EULA provided the recipient agrees to the terms of this EULA and provided you turn over all copies of UNERASER (including copies of all prior versions if UNERASER is an upgrade) and retain no copies.

3. RESTRICTIONS. You may not reverse engineer, decompile, or disassemble UNERASER, except and only to the extent that such activity is expressly permitted by applicable law notwithstanding this limitation. You may not rent, lease, or lend UNERASER. You may permanently transfer all of your rights under this EULA, provided the recipient agrees to the terms of this EULA. You may not use UNERASER to perform any unauthorized transfer of information (e.g. transfer of files in violation of a copyright) or for any illegal purpose.

4. SUPPORT SERVICES. Active Data Recovery Software may provide support services related to UNERASER. The nature of Support Services may be modified from time to time and is governed by Active Data Recovery Software polices and programs as described in the online documentation and web site, and/or in other materials provided by Active Data Recovery Software. Any supplemental software code provided to you as part of the Support Services shall be considered part of UNERASER and subject to the terms and conditions of this EULA. With respect to technical information you provide to Active Data Recovery Software as part of the Support Services, Active Data Recovery Software may use such information for its business purposes, including for product support and development. Active Data Recovery Software will not utilize such technical information in a form that personally identifies you.

5. TERMINATION. Without prejudice to any other rights, Active Data Recovery Software may terminate this EULA if you fail to comply with the terms and conditions of this EULA. In such event, you must destroy all copies of UNERASER.

6. COPYRIGHT. UNERASER is protected by copyright law and international treaty provisions. You acknowledge that no title to the intellectual property in UNERASER is transferred to you. You further acknowledge that title and full ownership rights to UNERASER will remain the exclusive property of Active Data Recovery Software and you will not acquire any rights to UNERASER except as expressly set forth in this license. You agree that any copies of UNERASER will contain the same proprietary notices which appear on and in UNERASER.

7. DISCLAIMER OF WARRANTY. Active Data Recovery Software expressly disclaims any warranty for UNERASER. UNERASER AND ANY RELATED DOCUMENTATION IS PROVIDED "AS IS" WITHOUT WARRANTY OF ANY KIND, EITHER EXPRESS OR IMPLIED, INCLUDING, WITHOUT LIMITATION, THE IMPLIED WARRANTIES OR MERCHANTABILITY, FITNESS FOR A PARTICULAR PURPOSE, OR NONINFRINGEMENT. THE ENTIRE RISK ARISING OUT OF USE OR PERFORMANCE OF UNERASER REMAINS WITH YOU.

8. LIMITATION OF LIABILITY. IN NO EVENT SHALL ACTIVE DATA RECOVERY SOFTWARE OR ITS SUPPLIERS BE LIABLE TO YOU FOR ANY CONSEQUENTIAL, SPECIAL, INCIDENTAL, OR INDIRECT DAMAGES OF ANY KIND ARISING OUT OF THE DELIVERY, PERFORMANCE, OR USE OF UNERASER, EVEN IF ACTIVE DATA RECOVERY SOFTWARE HAS BEEN ADVISED OF THE POSSIBILITY OF SUCH DAMAGES. IN ANY EVENT, ACTIVE DATA RECOVERY SOFTWARE'S ENTIRE LIABILITY UNDER ANY PROVOSION OF THIS EULA SHALL BE LIMITED EXCLUSIVELY TO PRODUCT REPLACEMENT.

Active Data Recovery Software reserves all rights not expressly granted here. Active Data Recovery Software is a registered business name of LSoft Technologies Inc.

### Contents

### **O**VERVIEW

| Welcome to Active@ UNERASER        | 1 |
|------------------------------------|---|
| What's New in Version 3.0          |   |
| Overview of Restoring Deleted Data | 2 |
| Files Erased                       |   |
| Partition Damage                   |   |
| Steps to UNERASE Files and Folders |   |

### System Requirements

### PREPARING TO USE THE UTILITY

| 7  | Preparing a DOS-Bootable Floppy Disk or a Bootable CD-ROM |
|----|-----------------------------------------------------------|
| 7  | Bootable Floppy Creator                                   |
| 9  | Bootable ISO CD-ROM Image                                 |
| 10 | Copying Active@ UNERASER                                  |

### USING THE UNERASER CONSOLE

| Starting Active@ UNERASER for DOS       | 11 |
|-----------------------------------------|----|
| Starting Active@ UNERASER for Windows   | 12 |
| Performing a Drive Scan                 | 14 |
| Performing a Device Scan                | 15 |
| Searching for Deleted Files and Folders | 17 |
| Using the Hex/Text Viewer               | 19 |
| UNERASE Deleted Data                    | 20 |
| Unerasing a Deleted File                | 20 |
| Unerasing a Deleted Folder              | 21 |
| Creating a Disk Image                   |    |
| Working with Disk Image                 | 23 |
| Long File Names Support                 |    |
| Recovering Files With Long Names        |    |
|                                         |    |

### USING COMMAND-LINE PARAMETERS

| Overview of Command Line Parameters27 |
|---------------------------------------|
|---------------------------------------|

### DATA RECOVERY CONCEPTS

| Hard Disk Drive Basics | 29 |
|------------------------|----|
| Making Tracks          | 29 |
| Sectors and Clusters   | 30 |
| The FAT File System    | 31 |

| Structure of a FAT Volume                          |    |
|----------------------------------------------------|----|
| File Allocation System                             |    |
| FAT Root Folder                                    |    |
| FAT Folder Structure                               |    |
| FAT32 Features                                     |    |
| The NTFS File System                               |    |
| NTFS Partition Boot Sector                         |    |
| NTFS Master File Table (MFT)                       |    |
| NTFS File Types                                    |    |
| The File Recovery Process                          | 57 |
| Disk Scanning for Deleted Entries                  | 58 |
| Defining the Chain of Clusters                     | 61 |
| Recovering the Chain of Clusters                   | 63 |
| The Partition Recovery Process                     |    |
| System Boot Process                                | 65 |
| MBR is Damaged                                     | 66 |
| Partition is Deleted or Partition Table is Damaged | 69 |
| Partition Boot Sector is Damaged                   | 71 |
| Missing or Corrupted System Files                  | 73 |
|                                                    |    |

### DATA RECOVERY TIPS

| Treat Recovery Area With Care               | 75 |
|---------------------------------------------|----|
| Save Recovered Files Onto a Different Drive | 75 |
| Load UNERASER to a Floppy                   | 75 |

# **1** OVERVIEW

This chapter gives an overview of Active@ UNERASER application.

| Welcome to<br>Active@<br>UNERASER | Active @ UNERASER is a powerful software utility, designed to restore files and directories that may have been accidentally deleted. It allows you to recover files that have been deleted from the Recycle Bin, as well as those deleted when bypassing the Recycle Bin (for example when using [Shift]+[Delete]). The utility can be used under a Windows or DOS environment. Active@ UNERASER is compact enough to be installed on and run from a bootable floppy disk, so that the risk of overwriting your data is minimized. |
|-----------------------------------|----------------------------------------------------------------------------------------------------|
| What's New in<br>Version 3.0      | The list below shows new features in version 3.0:                                                                                                    |
| version 5.0                       | Optimized drive scanning performance                                                                                                    |
|                                   | <ul> <li>Two types of drive and device scan: Basic (Fast) and Thorough (Slow)</li> </ul>                                                                                                    |
|                                   | <ul> <li>Long and localized filenames full support for display and recovery</li> </ul>                                                                                                    |
|                                   | <ul> <li>Extended file and drive attributes support for info display</li> </ul>                                                                                                    |
|                                   | Encrypted files (EFS) supported in Windows (Console) Application                                                                                                    |
|                                   | <ul> <li>Advanced Searching: by Mask, Size, Attribute, Deleted/Existing Only</li> </ul>                                                                                                    |
|                                   | Advanced Disk Imaging:                                                                                                    |
|                                   | <ul> <li>Raw and Compressed disk images</li> </ul>                                                                                                    |
|                                   | Composing disk images from raw chunks (created by other tools)                                                                                                    |
|                                   | Checking Disk Image consistency                                                                                                    |
|                                   | Re-designed user interface to be more convenient                                                                                                    |
|                                   | <ul> <li>Re-designed Windows Explorer Style user interface includes:</li> </ul>                                                                                                    |
|                                   | · Menus                                                                                                    |
|                                   | User's Activity Log                                                                                                    |
|                                   | Progress Bar with timing                                                                                                    |
|                                   | <ul> <li>Extended File Attributes ([Ctrl]+[Enter])</li> </ul>                                                                                                    |
|                                   | New Installation Features:                                                                                                    |
|                                   | <ul> <li>Windows Installer simplifies software installation and configuration</li> </ul>                                                                                                    |
|                                   | Active@ UNERASER for Windows (Console Application) is included                                                                                                    |
|                                   | Full featured *.chm Windows help instead of text manual                                                                                                    |
|                                   | Bootable Floppy creator for DEMO and Commercial (registered) version                                                                                                    |

|                                          | Bootable ISO CD-Image for DEMO and Commercial (r                                                                                                    | egistered) version                                                                                                    |
|------------------------------------------|----------------------------------------------------------------------------------------------------|----------------------------------------------------------------------------------------------------|
|                                          | The features listed below are standard UNERASER featu recognize from previous versions:                                                                                                    | res that you will                                                                                                    |
|                                          | Recover data from a deleted NTFS partition or drive                                                                                                    |                                                                                                    |
|                                          | <ul> <li>Recover one or several FAT or NTFS partitions or drive<br/>created</li> </ul>                                                                                                    | es, as originally                                                                                                    |
|                                          | <ul> <li>Restore erased partitions even if new drive space has<br/>has been used to store files, including using the new sp<br/>system</li> </ul>                                                                                                    |                                                                                                    |
|                                          | · After partition space is restored, recover data from the                                                                                                    | deleted partition.                                                                                                    |
|                                          | <ul> <li>Perform Extended Disk Scan in Interactive DOS mode<br/>Record and scan drive contents.</li> </ul>                                                                                                    | to ignore Master Boot                                                                                                    |
|                                          | <ul> <li>Easily create a "test" file using command line parameter<br/>to Active Data Recovery Software technicians for analy<br/>drive that is difficult to UNERASE.</li> </ul>                                                                                                    |                                                                                                    |
| Overview of<br>Restoring Deleted<br>Data | No one wants to lose vital data stored on a hard disk. To e data, backup copies can be the best line of defence. Whe happens, and data cannot be seen from the operating sys must be taken to retrieve lost data.                                                                                                    | n the unthinkable                                                                                                    |
|                                          | Table 1-1, below outlines the main causes of data loss, sh of occurrence:                                                                                                    | nowing the frequency                                                                                                    |
|                                          |                                                                                                    |                                                                                                    |
|                                          | of occurrence:          Table 1-1       Common Causes of Data Loss         Cause                                                                                                    | Chance                                                                                                    |
|                                          | of occurrence: Table 1-1 Common Causes of Data Loss                                                                                                    | Chance                                                                                                    |
|                                          | of occurrence:          Table 1-1       Common Causes of Data Loss         Cause       Cause         Accidental removal of files and folders and then emptying Recycle                                                                                                    | Chance                                                                                                    |
|                                          | of occurrence:<br>Table 1-1 Common Causes of Data Loss<br>Cause<br>Accidental removal of files and folders and then emptying Recycle<br>Bin<br>After physical damage of critical sectors on HDD ("bad clusters")                                                                                                    | <b>Chance</b><br>~ 75%                                                                                                    |
|                                          | of occurrence:<br>Table 1-1 Common Causes of Data Loss<br>Cause<br>Accidental removal of files and folders and then emptying Recycle<br>Bin<br>After physical damage of critical sectors on HDD ("bad clusters")<br>some drives become unreadable                                                                                                    | Chance           ~ 75%           ~ 6%                                                                                               |
|                                          | of occurrence:<br>Table 1-1 Common Causes of Data Loss<br>Cause<br>Accidental removal of files and folders and then emptying Recycle<br>Bin<br>After physical damage of critical sectors on HDD ("bad clusters")<br>some drives become unreadable<br>Loss of information due to a power failure or power surge<br>Deletion of logical drive or partition itself then recalling important                                                                                                    | Chance           ~ 75%           ~ 6%           ~ 5%                                                                                |
|                                          | of occurrence:<br>Table 1-1 Common Causes of Data Loss<br>Cause<br>Accidental removal of files and folders and then emptying Recycle<br>Bin<br>After physical damage of critical sectors on HDD ("bad clusters")<br>some drives become unreadable<br>Loss of information due to a power failure or power surge<br>Deletion of logical drive or partition itself then recalling important<br>data on it                                                                                                    | Chance           ~ 75%           ~ 6%           ~ 5%           ~ 3%                                                                 |
|                                          | of occurrence:<br>Table 1-1 Common Causes of Data Loss<br>Cause<br>Accidental removal of files and folders and then emptying Recycle<br>Bin<br>After physical damage of critical sectors on HDD ("bad clusters")<br>some drives become unreadable<br>Loss of information due to a power failure or power surge<br>Deletion of logical drive or partition itself then recalling important<br>data on it<br>Damage of MBR, Partition Table, Volume Boot Sectors by virus                                                                                                    | Chance         ~ 75%         ~ 6%         ~ 5%         ~ 3%         ~ 3%         ~ 8%                                               |
| 1                                        | of occurrence:<br>Table 1-1 Common Causes of Data Loss<br>Cause<br>Accidental removal of files and folders and then emptying Recycle<br>Bin<br>After physical damage of critical sectors on HDD ("bad clusters")<br>some drives become unreadable<br>Loss of information due to a power failure or power surge<br>Deletion of logical drive or partition itself then recalling important<br>data on it<br>Damage of MBR, Partition Table, Volume Boot Sectors by virus<br>Other                                                                                                    | Chance $\sim 75\%$ $\sim 6\%$ $\sim 5\%$ $\sim 3\%$ $\sim 3\%$ $\sim 3\%$ $\sim 8\%$ down to two states:and the drive               |
| 1                                        | of occurrence:<br>Table 1-1 Common Causes of Data Loss<br>Cause<br>Accidental removal of files and folders and then emptying Recycle<br>Bin<br>After physical damage of critical sectors on HDD ("bad clusters")<br>some drives become unreadable<br>Loss of information due to a power failure or power surge<br>Deletion of logical drive or partition itself then recalling important<br>data on it<br>Damage of MBR, Partition Table, Volume Boot Sectors by virus<br>Other<br>When the above cases are assessed, the situation boils of<br>Individual files or folders have been deleted or overwritter<br>partition or physical drive can still be displayed by the ope | Chance $\sim 75\%$ $\sim 6\%$ $\sim 5\%$ $\sim 3\%$ $\sim 3\%$ $\sim 3\%$ $\sim 8\%$ down to two states:and the driveerating system |

entries. The search area is the **Root Folder (FAT)** or the **Master File Table (NTFS)** of the partition. When deleted entries are found, the utility displays them by name and offers the user an opportunity to save whatever is recoverable to a new location.

**Partition Damage** In the case of partition damage, the job for the recovery utility is to analyze the surface of the HDD and retrieve clues around structure of the logical data in order to reconstruct the partition or drive parameters (such as the first sector number, cluster size, file system type, etc.). As this process makes logical connections based on probability, it creates an entity called a **virtual drive**. Without any kind of drive structure, no data can be retrieved. The virtual drive partition will give the user some data to work with.

This User Guide assumes that you have some basic knowledge of hard disk drive and file system organization to be able to understand the recovery terminology and examples.

Active@ UNERASER helps you restore data residing on hard drives or floppy drives formatted in any of the following file systems:

- FAT12
- FAT16
- FAT32
- NTFS
- NTFS5
- NTFS + EFS

It works under all DOS and Microsoft Windows family of operating systems:

- · MS-DOS
- · PC-DOS
- · FreeDOS
- · DR-DOS
- Windows 95
- Windows 98
- Windows ME
- · Windows NT
- Windows 2000
- · Windows XP
- Windows Server 2003

Active@ UNERASER supports the following configurations:

- IDE, ATA, SCSI hard drives and floppy disks
- Large sized drives (more than 8 GB)
- Long file names and local language (non-English) file names

- · Recovery of compressed, fragmented and encrypted files on NTFS
- · Detection and recovery from deleted or damaged file partitions
- · Previewing file content and any sectors on the drive in Hex/Text Viewer
- · Advanced file search by location, mask, size, attributes
- · Disk Image creation and restoring data from it

## Steps to UNERASEThis is a simplified list created to help you get inoformation quickly. In the stepsFiles and Foldersbelow, click on the link to jump directly to the instruction. These are the steps:

- 1 If you can see all drive partitions and logical drives, perform a drive scan [Performing a Drive Scan].
- 2 If you know there is a device or drive partition missing, perform a device scan first, then perform step number 1, above. [Performing a Device Scan]
- 3 After scanning the drive, search for deleted files and folders. [Searching for Deleted Files and Folders]
- 4 After finding files and folders to recover, **UNERASE** deleted files and folders. [Unerasing a Deleted File]

# SYSTEM REQUIREMENTS

This chapter outlines the minimum requirements for PCs using **Active@ UNERASER** 

#### **Personal Computer**

Minimum system requirements for Active@ UNERASER are:

- AT compatible CPU with 386 or newer processor
- · 640Kb of RAM or more
- 1.44 Mb floppy diskette drive or CD-ROM drive
- · EGA 640x480 or better screen resolution
- Bootable CD-ROM or Floppy disk containing MS-DOS, or startup disk for Windows 95/98/ME/XP
- . HDD of type IDE/ATA/SCSI attached to be recovered.

#### Active@ UNERASER Version

The performance of **Active@ UNERASER** depends on the version of the application, as displayed in the table below:

#### Table 2-1 Differences Between Demo and Registered Versions

| Feature                                                                                           | Demo<br>Version | Registered<br>Version |
|---------------------------------------------------------------------------------------------------|-----------------|-----------------------|
| Contains Bootable Floppy Creator utility and Bootable ISO CD-Image Containing DOS application     | yes             | yes                   |
| Displays complete physical and logical drive information (DOS and Windows environments)           | yes             | yes                   |
| Supports IDE / ATA / SCSI / Zip / Floppy drives (DOS and Windows environments)                    | yes             | yes                   |
| Supports large drive partitions (more than 128GB)                                                 | yes             | yes                   |
| Supports FAT12, FAT16, FAT32, NTFS, NTFS5 (DOS and Windows) and NTFS5+EFS (Windows) file systems  | yes             | yes                   |
| Supports Microsoft DOS, Windows 95 / 98 / ME / NT / 2000 / XP / 2003 partitions (DOS and Windows) | yes             | yes                   |
| Detects deleted primary and extended partitions and drives (DOS and Windows)                      | yes             | yes                   |
| Scans partitions damaged by virus or with damaged MBR (DOS and Windows)                           | yes             | yes                   |
| Assesses ability to recover files and folders (DOS and Windows)                                   | yes             | yes                   |
| Previews files and folders before recovery (DOS and Windows)                                      | yes             | yes                   |

| Feature                                                                                                    | Demo<br>Version | Registered<br>Version |
|----------------------------------------------------------------------------------------------------|-----------------|-----------------------|
| Supports preview and recovery of <i>fragmented, compressed, sparse</i> (DOS and Windows) and <i>encrypted</i> files (Windows) | yes             | yes                   |
| Includes advanced search by file name, mask, size range, attribute (DOS and Windows)                                          | yes             | yes                   |
| Displays the content of any sector on the drive with Disk Viewer (DOS and Windows)                                            | yes             | yes                   |
| Creates and works with Raw and Compressed Disk Images (DOS and Windows)                                                       | yes             | yes                   |
| Supports local-language and long file names (DOS and Windows)                                                                 | yes             | yes                   |
| Contains two types of drive and device scan: Basic (fast) and Thorough (slow) (DOS and Windows)                               | yes             | yes                   |
| Can be saved and run from a bootable 3.5-inch floppy (DOS)                                                                    | yes             | yes                   |
| Un-erases and saves deleted files and folders onto FAT drives (DOS) and FAT/NTFS drives (Windows)                             | -               | yes                   |
| Copies existing files and folders from FAT or NTFS partitions to FAT drives (DOS) and FAT/NTFS drives (Windows)               | -               | yes                   |

# PREPARING TO USE THE UTILITY

3

This chapter describes how to prepare to use the application.

| Preparing a<br>DOS-Bootable<br>Floppy Disk or a | Active@ UNERASER is compact enough to operate from a floppy drive. As an alternate, you may also run Acitve@ UNERASER from a bootable CD-ROM                                                             |
|-------------------------------------------------|----------------------------------------------------------------------------------------------------|
| Bootable CD-ROM                                 | If you have a bootable floppy or CD-ROM, skip to the Copying Active@<br>UNERASER section, below.                                                                                                    |
| Bootable Floppy<br>Creator                      | When you installed Active@ UNERASER from our web site, a utility named <b>BootableFloppyCreator.EXE</b> was included. Follow the steps below to create a new bootable floppy and copy the utility to it: |
| 1                                               | Put a blank 3.5-inch floppy disk in the floppy drive.                                                                                                    |
| 2                                               | 2 Start the Bootable Floppy Creator utility using one of the methods below:                                                                                                    |
|                                                 | <ul> <li>Open the folder where Active@ UNERASER is installed and double-click<br/>BootableFloppyCreator.EXE</li> </ul>                                                                                   |
|                                                 | <ul> <li>From the Microsoft Start button, click All Programs &gt; Active@<br/>UNERASER &gt; Bootable Floppy Creator</li> </ul>                                                                           |
| 3                                               | Follow directions to create the startup disk.                                                                                                    |
|                                                 | Creating a Bootable Floppy Manually                                                                                                    |
|                                                 | To prepare a bootable floppy manually from MS-DOS or Windows<br>95/98/ME/XP, put a blank 3.5-inch floppy in the floppy drive (A:) and follow the<br>appropriate instructions below:                      |
| 1                                               | From MS-DOS or in Command Prompt mode of Windows 95/98:                                                                                                    |
|                                                 | a On the screen, type the format command as follows (see figure below):                                                                                                    |
|                                                 | FORMAT A: /S                                                                                                    |

b Follow on-screen messages until process is complete.

Figure 3-1 DOS Format Progress Messages

```
C::>FORMAT A: /S

Insert new diskette for drive A:

and press ENTER when ready...

Checking existing disk format.

Verifying 1.44M

Format complete.

System transferred

Volume label (11 characters, ENTER for none)? BOOTDISK

1,457,664 bytes total disk space

386,560 bytes used by system

1,071,104 bytes available on disk

512 bytes in each allocation unit.

2,092 allocation units available on disk.

Volume Serial Number is 1A34-16F2

Format another (Y/N)?n

C::>>
```

- 2 From the Windows 95/98/ME screen:
  - a Click the Start button and click Settings, Control Panel.
  - b From the Control Panel screen, click Add/Remove Programs.
  - c In the Add/Remove Programs screen, click the Startup Disk tab.
  - d Click the **Startup Disk...** button and follow the screen instructions until the process is complete.

| Figure 3-2 | Windows | Format | Startup | Disk Screen |
|------------|---------|--------|---------|-------------|
|------------|---------|--------|---------|-------------|

| Format 3½ Floppy (A:)            |
|----------------------------------|
| Cagacity:                        |
| 3.5", 1.44MB, 512 bytes/sector 🗾 |
| <u>F</u> ile system              |
| FAT                              |
| Allocation unit size             |
| Default allocation size          |
| Volume label                     |
| J                                |
| Format options                   |
| Quick Format                     |
| Enable Compression               |
| Create an MS-DOS startup disk    |
|                                  |
|                                  |
| Start                            |

- 3 From the Windows XP screen:
  - a Right-click A: drive.
  - **b** From the drop-down menu, click Format...
  - c Enable the checkbox beside Create an MS-DOS startup disk.
  - d Click the **Start** button and follow the screen instructions until the process is complete.

**Bootable ISO** When you installed Active @ UNERASER from our web site, an ISO image named **Uneraser-Boot-Image.ISO** was included. This image works with a CD-ROM writing utility such as Ahead Nero Express.

Follow the steps below to create a new bootable CD-ROM and copy the utility to it:

- 1 Put a blank 5-inch writable CD-ROM in the CD-ROM writer drive.
- 2 Start your CD-ROM writing utility.
- 3 Follow utility instructions to record a disk from a disk image previously burned onto the hard drive.
- 4 The CD-ROM image is located in the same folder where Active@ UNERASER was installed. Open this image and write it to the blank CD-ROM.

# Copying Active@<br/>UNERASERCopy the Active@ UNERASER file (UNERASER.EXE) to the bootable floppy<br/>disk or startup disk in drive a:.

If you don't have the **Active@ UNERASER** file, download it from our web site: <u>http://www.uneraser.com</u>.

After copying the file onto the floppy disk, remove it from the floppy drive.

Once preparation of the bootable 3.5-inch floppy disk is complete, you are ready to begin recovering data.

# USING THE UNERASER CONSOLE

This chapter describes how to use the application with the UNERASER Console interface.

Starting Active@Start the program and display drive information in Microsoft DOS operating<br/>system using the following steps:DOS

1 With power off, insert the prepared floppy disk into drive A:. Turn power on and boot from the floppy disk. Active@ UNERASER for DOS starts automatically. The UNERASER DOS Console appears.

#### Figure 4-1 UNERASER DOS Console

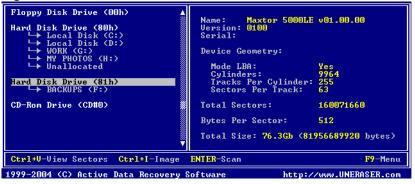

2 On the left side of the window all detected drive devices or partitions are listed and numbered. Beneath each drive device or partition, logical drives appear in a tree formation, as shown in the figure above. Deleted partitions and hard drive space not occupied by partitions are listed as "Unallocated".

Commands at the bottom of this screen are described below. Click on the links for more information about that item:

- **Ctrl+V View Sectors** View the sectors of this drive or partition with the Hex Viewer.
- Ctrl+I Image Create a Disk Image of this partition or drive. See Creating a Disk Image.
- ENTER Scan Perform a simple Drive Scan. See Performing a Drive Scan.
- **F9 Menu** Display a command menu bar at the top of the screen.

3 Use the arrow keys to move the cursor over items on the list of drives. Positioning the cursor on a named drive, displays its information on the right side of the program window.

#### Starting Active@ UNERASER for Windows

Start the program and display drive information in Microsoft Windows operating system using the following steps:

- 1 In Windows, click the Microsoft Start button.
- 2 Click All Programs > Active@ UNERASER > Active@ UNERASER for Windows (Console). The UNERASER Windows Console appears.

Figure 4-2 UNERASER Windows Console

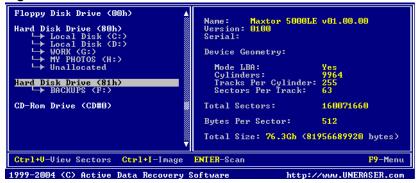

3 On the left side of the window all detected drive devices or partitions are listed and numbered. Beneath each drive device or partition, logical drives appear in a tree formation, as shown in the figure above. Deleted partitions and hard drive space not occupied by partitions are listed as "Unallocated".

Commands at the bottom of this screen are described below. Click on the links for more information about that item:

- Ctrl+V View Sectors View the sectors of this drive or partition with the Hex Viewer.
- Ctrl+l Image Create a Disk Image of this partition or drive. See .
- ENTER Scan Perform a simple Drive Scan. See Performing a Drive Scan.
- **F9 Menu** Display a command menu bar at the top of the screen. Choose a menu command with the mouse pointer, or using the arrow keys.
- 4 Use the mouse pointer or arrow keys to move the cursor over items on the list of drives. Positioning the cursor on a named drive, displays its information on the right side of the program window.

#### **Command Menu Bar**

The table below describes the command menu bar at the top of the console in the main page.

| Menu Item | Command                      | Keyboard<br>Shortcut | Description                                                                                                    |
|-----------|------------------------------|----------------------|----------------------------------------------------------------------------------------------------|
| File      | Refresh Devices              | [Ctrl]+[D]           | Refresh the report showing all devices on the system.                                                                                         |
|           | Save Hardware<br>Info        | [Ctrl]+[H]           | Save report of hardware information to a text file.                                                                                           |
|           | Save Log                     | [Ctrl]+[L]           | Save a log of UNERASER activity to a text file.                                                                                               |
|           | Exit                         | [Esc]                | From the main screen, exit the utility and<br>return to DOS. From any other screen, exit<br>that function and return to a previous<br>screen. |
| View      | Activity Log                 | [Ctrl]+[A]           | Open the screen with the list of UNERASER activities.                                                                                         |
|           | Sectors in Hex<br>Viewer     | [Ctrl]+[V]           | Open the Hex Viewer to view sectors of the selected partition.                                                                                |
| Scan      | Advanced<br>Device Scan      | [Enter]              | With a device selected, start the Advanced Device Scan.                                                                                       |
|           | Low Level<br>Device Scan     | [Ctrl]+[Enter]       | With a device selected, start the Low Leve Device Scan                                                                                        |
|           | Basic Drive Scan             | [Enter]              | With a logical drive selected, start the Basic Drive Scan.                                                                                    |
|           | Advanced Drive<br>Scan       | [Ctrl]+[Enter]       | With a logical drive selected, start the Advanced Drive Scan.                                                                                 |
|           | Search for Files and Folders | [Ctrl]+[F]           | Start a Basic Drive Scan and then open the Search parameters dialog box.                                                                      |
| Image     | Create Image                 | [Ctrl]+[I]           | Create a Disk Image file.                                                                                                    |
|           | Open Image                   | [Ctrl]+[O]           | Open an existing Disk Image file.                                                                                                    |
|           | Compose Image<br>Manually    |                      | Edit a Disk Image file.                                                                                                    |
|           | Check Image                  | [Ctrl]+[C]           | Check the validity of an existing disk image                                                                                                  |
|           | Check<br>Composed<br>Image   |                      | Check the validity of an existing disk image<br>that is composed from disk image chunks (a<br>disk image created by a third-party utility)    |

| Tahlo 4-1 | Command Menu Bar |  |
|-----------|------------------|--|
|           |                  |  |

#### **Performing a Drive** Scan Before you start data recovery or search for files and folders, the hard drive must be scanned. Scanning uncovers areas of the hard drive that may contain deleted files. If you are searching for a deleted partition or logical drive, read the instructions in **Performing a Device Scan**.

There are two types of drive scan, as described below:

- **Basic Drive Scan** is a quick and general scan. Most of deleted files and folders can be found with this type of scan. Try this scan first [Enter].
- Advanced Drive Scan is much slower as it processes the entire surface of the hard drive, detecting all possible clues that may reveal deleted data. If the Basic Drive Scan does not reveal the files you are searching for, try this scan next [Ctrl]+[Enter].

After the cursor is positioned over a logical drive, press **[Enter]** to scan that drive with a Basic Drive Scan.

To stop (cancel) the scanning process, press **[Esc]** at any time.

After completing a drive scan the screen displays the areas where data may have been deleted, similar to the figure below:

#### Figure 4-3 After Drive Scan

| TAB-Panel         Shift+TAB-8.3/LFN         Ctrl+F-Search         Ctrl+U-Unerase         Alt-Menu | <pre>\$Extend<br/>-FileRecovery<br/>+secure<br/>resource<br/>+rectool<br/>preview<br/>+Kernel<br/>+Help<br/>+System Volume In<br/>+Favorites<br/>WINDOWS<br/>Program Files<br/>Temp</pre> | +\$Extend<br>+FileRecovery<br>+System Volume Information<br>+Favorites<br>+WINDOWS<br>+Program Files<br>+Temp<br>+My Documents<br>+RECYCLER<br>+Folder12476<br>+Folder12476<br>+Folder12476<br>+Folder19086<br>+Folder4792<br>+Folder9017<br>+!!! EXTRA DELETED !!!<br>\$mft 1179648<br>\$mftmirr 4096<br>\$logfile 2097152 | 03/05/2004 20:51<br>01/11/2004 12:00<br>01/11/2004 12:00<br>01/11/2004 12:00<br>02/17/2004 16:31<br>01/09/2004 09:33<br>01/28/2004 09:57<br>03/28/2004 09:57<br>03/04/2004 09:31<br>03/04/2004 09:31<br>03/04/2004 09:31<br>03/04/2004 09:31<br>04/12/2004 09:32<br>01/09/2004 09:32 | .HS ▲<br>.HS ▲<br>HS Rec<br>.HS Rec<br>.Rec<br>.Rec<br>.Rec<br>.Rec<br>.Rec<br>.Rec<br>.Rec |  |  |  |  |
|---------------------------------------------------------------------------------------------------|----------------------------------------------------------------------------------------------------|----------------------------------------------------------------------------------------------------|----------------------------------------------------------------------------------------------------|---------------------------------------------------------------------------------------------|--|--|--|--|
| 1999-2004 (C) Active Data Recovery Software http://www.UNERASER.com                               |                                                                                                    |                                                                                                    |                                                                                                    |                                                                                             |  |  |  |  |

Commands at the bottom of this screen are described below:

- **TAB-Panel** Switch between left and right panels.
- Shift+TAB-8.3/LFN Change file names from 8.3 notation to Long File Name notation.
- Ctrl+F-Search Open the search parameter dialog box to begin search.
- Ctrl+U-Unerase Unerase file.
- **F9-Menu** Open the command menu at the top of the console.

Try to locate your files and folders visually by going through the folder tree. Alternately, use the instructions found in **Searching for Deleted Files and Folders**.

# Performing a DeviceDo a Device Scan when a partition or logical drive has been deleted or<br/>damaged. In other words, use it when you are unable to locate a drive listed<br/>under My Computer.

A Device Scan processes the surface of the physical device trying to locate all possible logical drives and partitions, whether they are existing, damaged or deleted.

There are two types of device scan, as described below:

- Advanced Device Scan reads each hard drive track and looks for the boot sectors of deleted or damaged partitions. If found, a boot sector is interpreted as a drive. You can scan it and the look for deleted files and folders.
- Low Level Device Scan reads each hard drive sector looking for boot sectors and tries to reconstruct drive structures based on remnants of the drive's system structures that it finds. This is very slow process but usually detects more partitions.

To perform a Device Scan follow the steps below:

- 1 From the **UNERASER DOS/Console** main screen, choose a physical device or partition that contains your data. It may be a hard disk drive or a floppy disk drive.
- 2 Press [F9] > Scan > Advanced Device Scan or press [Enter] to start the Advanced Device Scan. The Advanced Scan dialog box appears.
- 3 Alternately, press [F9] > Scan > Low Level Scan or press [Ctrl]+[Enter] to start the Low Level Device Scan.

Figure 4-4 Advanced Device Scan Options

| Hard Disk<br>└→ Loc                                          | k Drive (OOh) 🔺<br>Drive (80h)<br>al Disk (C:)                                       | Name: Maxtor 5000LE v01.00.00<br>Version: 0100<br>Serial:                               |
|--------------------------------------------------------------|--------------------------------------------------------------------------------------|-----------------------------------------------------------------------------------------|
| Lo<br>→ WO<br>→ MY<br>→ Un<br>Hard Disk<br>→ BA<br>CD-Rom Dr | From sector:<br>Confirm detected drive:<br>Skip detected size:<br>Scan every sector: | To sector: 160071659<br>[X] Yes [] No<br>[X] Yes [] No<br>[] Yes [X] No<br>Cancel<br>60 |
|                                                              | V                                                                                    | Total Size: 76.3Gb (81956689920 bytes)                                                  |
| Ctrl+V-Vie                                                   | w Sectors Ctrl+I-Image H                                                             | NTER-Scan F9-Menu                                                                       |
| 1999-2004 <                                                  | C) Active Data Recovery So                                                           | ftware http://www.UNERASER.com                                                          |

- 4 Specify scanning parameters using **[Tab]** and arrows keys. Press **[Enter]** to start the scan. Press **[Esc]** to close this dialog box and return to a previous screen. Use the descriptions below to help configure the device scan:
  - From sector: To sector If you know the approximate sector location, enter a range here to reduce scanning time.
  - Confirm detected drive Yes (default) = If a new drive is detected during a device scan, a dialog box appears and waits for an answer whether to add

the new device to the tree or not. No = Any newly detected device is added to the tree automatically with no human interaction.

- Skip detected size Yes (default) = If a new drive is detected during a device scan, the size of the device is calculated and the area is not scanned (it is skipped). Scanning continues past the boundary of this new device. No = The new device is scanned.
- Scan every sector Usually a Drive Boot Sector is located at the beginning of each track (every 63rd sector). Yes = Scan every sector (slow). No (default) = Scan every track (63 times faster).
- 5 After the scan starts, you can watch the progress bar and wait until the device scan is finished. You can cancel the operation anytime by pressing **[Esc]**.
- 6 After the device scan is complete, all detected partitions and logical drives appear. These drives are ready for the Drive Scan process the same way as with regular drives.

#### Searching for Deleted Files and Folders

Before performing the search process, scan the drive to reveal areas that contain damaged or deleted files and folders. Follow the steps below to locate individual deleted files and folders:

- 1 In Windows, check the **Windows Recycle Bin** to see if the file or folder is there. If it is, use standard **Windows Restore** command to recover it from there. If not, continue with step 2.
- 2 If working in DOS, restart your PC in DOS mode with the UNDELETE bootable floppy. If working in Windows, start Active@ UNERASER.
- 3 If you know exactly where the files or folders were located before being deleted, use **Performing a Drive Scan** procedure.

|                   | +\$Extend                  | 01/09/2004 09:30 | .HS / |
|-------------------|----------------------------|------------------|-------|
| \$Extend 🛛        | +FileRecovery              | 03/05/2004 20:25 | A 🖇   |
| -FileRecovery     | +System Volume Information | 03/05/2004 20:49 | .HS   |
| +secure           | +Favorites                 | 03/05/2004 20:51 | RA    |
| resource          | +WINDOWS                   | 01/11/2004 12:00 |       |
| +rectool          | +Program Files             | 01/11/2004 12:00 |       |
| preview           | +Temp                      | 01/11/2004 12:00 |       |
| +Kernel           | +My Documents              | 02/17/2004 16:31 |       |
| +Help             | +RECYCLER                  | 01/09/2004 09:33 | .HS   |
| +System Volume In |                            | 01/28/2004 09:57 | Rec   |
| +Favorites        | +Folder14837               | 01/28/2004 09:57 | Rec   |
| WINDOWS           | +Folder19086               | 03/04/2004 09:31 | Rec   |
| Program Files     | +Folder4792                | 03/04/2004 09:31 | Rec   |
| Temp              | +Folder9017                | 03/04/2004 09:31 | Rec   |
| My Documents      | +!!! EXTRA DELETED !!!     |                  | .HS   |
| +RECYCLER         | \$mft 1179648              |                  | .HS   |
| +Folder12476      | Şmftmirr 4096              |                  | .HS   |
| +Folder14837 🛛 🔻  | \$logfile 2097152          | 01/09/2004 09:30 | .HS   |

Figure 4-5 Drive Scan Completed

4 After drive has been scanned go directly to the folder where you know the files or folders should be.

If you do not see your files where they should be, look under the **!!!EXTRA DELETED!!!** tree node. If the parent of the file or folder has been deleted or damaged, most likely the item you are looking for will be in this virtual folder.

If you are still unable to locate your data, proceed to the next step.

- (*i*) Note: If you see *!!!EXTRA!!!*, use [Shift]+[Tab] to change the file name display from 8.3 to Long File Name (LFN).
  - 5 If you cannot find the deleted file or folder by viewing this list, try Search mode. Position marker to the Drive or Folder and press [F9 > Scan > Search for Files

or press [Ctrl]+[F]. The Search dialog box appears. Specify the search criteria here:

| Figure 4-6 | Search Dialog Box |
|------------|-------------------|
|------------|-------------------|

| Enter mask: *.txt<br>Match case:<br>[ ] Yes [X] No | Attributes<br>[X] read only [X] temporary<br>[X] hidden [X] sparse<br>[X] system [X] reparse                                  |
|----------------------------------------------------|----------------------------------------------------------------------------------------------------|
| Size: from 0<br>to 99999999999999                  | [X]     directory     [X]     compressed       [X]     archive     [X]     content       [X]     normal     [X]     encrypted |
| Exclude existing:                                  | 0k Cancel                                                                                                    |

Use the **[Tab]** key to move from field to field. Use the spacebar to select or uncheck each item. An "X" indicates the item is selected. Use the descriptions below to help configure the search parameters:

- Enter Mask Define a search pattern, for example type "\*.doc" to find all Microsoft Word files (with doc extension). For help with this, see Searching for Files by Name, below.
- Match case Case sensitive or non-sensitive search.
- **Size** If you know the size range for files to be searched, you can reduce the length of the search time by eliminating files larger or smaller than the sizes you indicate here.
- Attributes Each selected attribute will be included in the search. If you know, for example that the file you are looking for is not hidden, then uncheck that attribute. Search will ignore that attribute in all files.
- **Exclude Existing** With this item selected, search will not report on files that presently exist on the drive. Only deleted or damaged files and folders will be reported.
- **Exclude Deleted** With this item selected, search will not report on files that are known to be deleted. It will report on damaged files.

Press **[Enter]** to run the search. After the search is complete, examine the list of matched files and folders.

6 If no files were found after Basic Drive Scan, run an Advanced Drive Scan to look more closely at all the drive's surfaces. After the Advanced Scan, repeat Step 4, above.

If, after completing all five steps above, your files and folders still cannot be found, it is likely that the physical drive space has been completely overwritten with other data. If this is the case, no recovery tools can help you.

Overwriting a drive's physical space can happen when a lot of writing operations occur on a drive (for example, during software installation). As well, Windows operating system sometimes creates temporary files for different processes. This might affect an area with deleted data as well.

#### Searching for Files by Name

If you know the name or part of the name of the deleted files or folders, create a search pattern, similar to a search in Microsoft DOS or Windows.

The asterisk or star symbol (\*) is used as a wild-card character. The search engine looks for the file name, replacing the star with any number of characters. The question mark symbol (?) is used to replace a single variable character. The search engine looks for the file name and replaces the question mark with another single character.

**Table 4-2** Examples of Searchable Expressions

| Example    | Search Results                                                                                           |
|------------|----------------------------------------------------------------------------------------------------|
| *          | All named files and folders                                                                              |
| *.txt      | All files with the suffix "txt"                                                                          |
| My*.*      | All files starting with "My"                                                                             |
| My p????.  | All files starting with "My p" text, having eight characters in the file name and no suffix or extension |
| myfile.txt | Only the file named "myfile.txt" will be displayed, if found                                             |

Using the Hex/Text Viewer

Use the Hex/Text Viewer to view sectors in a file, a logical drive or physical device. Follow the steps below:

- 1 Start Active@ UNERASER and use the arrow keys to set the marker on a file, a drive or a device.
- 2 Run the View Sectors command by one of the following methods:
  - Press [Ctrl]+[V] key combination
  - Press [F9] > View > Sectors in Hex/Text Viewer.

A preview window appears and you can see the data in Hex/Text format, similar to the figure below:

Figure 4-7 Hex/Text Viewer

|                        |     |     |                     |      |          |     |                 | = AI     | BOUTI | DLG. | CP1 | P = |      |          |      |     |                                   |
|------------------------|-----|-----|---------------------|------|----------|-----|-----------------|----------|-------|------|-----|-----|------|----------|------|-----|-----------------------------------|
| 0000-0000              | 2F  |     | 20                  |      |          |     |                 | 74       | 44    | 6C   | 67  | 2E  | 63   | 70       |      |     | // AboutDlg.cpp:A                 |
| 0000-0010              | 20  |     | 6D                  |      |          |     | 6D              | 65       |       |      |     |     |      | 6F       |      |     | implementation 🐰                  |
| 0000-0020              |     |     | 20                  |      |          |     |                 | 43       |       |      |     |     |      | 44       |      |     | of_the CAboutDlg)                 |
| 0000-0030              |     |     | 6C                  |      |          |     |                 | OD       |       | 2F   |     | OD  |      | 2F       |      |     | class/////                        |
| 0000-0040              |     |     | 2F                  |      |          |     |                 |          |       |      |     |     |      | 2F       |      |     |                                   |
| 0000-0050              |     |     | 2F                  |      |          |     |                 | 2F       |       |      |     |     |      | 2F       |      |     |                                   |
| 0000-0060              |     |     | 2F                  |      | 2F       |     |                 | 2F       |       |      |     |     |      | 2F       |      |     |                                   |
| 0000-0070              |     |     | 2F                  |      | 2F       |     |                 | 2F       |       |      | 2F  |     |      | 2F       |      |     |                                   |
| 0000-0080              |     |     |                     |      | 0A       | 0D  | <u>OA</u>       | 23       |       |      |     |     |      | 64       |      |     | ///#include                       |
| 0000-0090              |     |     | 74                  |      |          | 22  |                 | 2E       |       | 22   | QD  |     |      | 69       |      |     | "stdafx.h"#inc                    |
| 0000-00A0<br>0000-00B0 | 22  |     | 64                  |      | 20<br>69 |     |                 | 62<br>6C |       |      |     |     |      | 67<br>67 |      |     | lude "AboutDlg.h                  |
| 0000-00E0              |     |     | <del>0н</del><br>6С |      |          |     |                 | 0A       |       |      |     |     |      | 25       |      |     | "#include "glo"<br>bal.h"#include |
| 0000-00C0              |     |     | 52                  |      |          |     | 6E              |          |       |      |     |     |      | ÓÅ       |      |     | "RegInfo.h"#i                     |
| 0000-00E0              |     |     | őĈ                  |      |          |     |                 | 22       |       |      |     |     |      | 6F       |      |     | nclude "./resour                  |
| 0000-00F0              |     |     | 2F                  |      |          |     |                 | 25       |       | 63   |     | 2E  |      | 22       |      | 'nÃ | ce/resource.h"                    |
| 0000-0100              | őĎ  |     | 2F                  |      | 20       | 40  | 40              | 40       |       |      |     | 40  | 40   | 40       |      | 20  |                                   |
| 0000-0110              |     |     |                     |      |          |     | 65              |          |       | 20   |     |     |      | 65       |      |     | Add these lines:                  |
| 0000-0120              | OD  | ŌĀ  | 20                  | 23   | 69       | 66  | 64              | 65       | 66    | 20   | 5F  | 44  | 45   | 42       | 55   | 47  | #ifdef _DEBUG                     |
| Sector: O              |     |     |                     | I    | Pos      | 0)  | <b>&lt;00</b> ( | )0       | (     | [tr] | L+G | - ( | Go 1 | [o 8     | lect | or  | TAB - Text Mode                   |
| 1999-2004              | (C) | Act | tiue                | • Da | ita      | Rec | 20116           |          | Soft  | ыат  | ne. |     |      |          | ht   | tn: | //www.lINERASER.com               |

3 You can inspect the data using keyboard keys, as described below:

. [TAB] - Switch between Text mode and Hex/Text mode

|                             | <ul> <li>[Ctrl]+[G] - Go to a specific sector number. Type the sector number<br/>manually</li> </ul>                                                                                                    |  |  |  |  |  |  |  |
|-----------------------------|----------------------------------------------------------------------------------------------------|--|--|--|--|--|--|--|
|                             | • Arrow Keys - Move the red marker within view area                                                                                                    |  |  |  |  |  |  |  |
|                             | <ul> <li>[Page Up], [Page Down] - Go one sector backward or forward</li> </ul>                                                                                                    |  |  |  |  |  |  |  |
|                             | • [Home], [End] - Jump to the first or last sector                                                                                                    |  |  |  |  |  |  |  |
|                             |                                                                                                    |  |  |  |  |  |  |  |
|                             | Numbering Sectors                                                                                                    |  |  |  |  |  |  |  |
|                             | Sectors are numbered in three different ways, as described below:                                                                                                    |  |  |  |  |  |  |  |
|                             | <b>Files</b> (relative file sectors) - Numbering starts at sector zero and continues to last sector of the file (calculated as file size divided by 512 plus one)                                                                                                    |  |  |  |  |  |  |  |
|                             | <b>Logical Drives</b> (logical sectors) - Numbering starts at sector zero and continues to the last sectors on the drive (calculated as drive size divided by 512 minus one)                                                                                                    |  |  |  |  |  |  |  |
|                             | <b>Physical Device</b> (physical sectors) - Number starts at sector zero and continues to the last sector on the device (calculated as device size divided by 512 minus one)                                                                                                    |  |  |  |  |  |  |  |
| UNERASE Deleted<br>Data     | Use the scan or search procedures above to identify deleted files and folders<br>and to inspect the contents to see if the data is worth recovering. Use the<br>methods below to recover deleted files and folders.                                                                                                    |  |  |  |  |  |  |  |
| Unerasing a Deleted<br>File | To unerase file (copy its content to another safe location) execute the Unerase command by one of the following methods:                                                                                                    |  |  |  |  |  |  |  |
|                             | <ul> <li>Press [Ctrl]+[U] key combination</li> </ul>                                                                                                    |  |  |  |  |  |  |  |
|                             | <ul> <li>Press [F9] &gt; File/Folder &gt; UNERASE</li> </ul>                                                                                                    |  |  |  |  |  |  |  |
|                             |                                                                                                    |  |  |  |  |  |  |  |
|                             | A dialog box appears, similar to the figure below:                                                                                                    |  |  |  |  |  |  |  |
|                             | Figure 4-8 Recovery To Dialog Box                                                                                                    |  |  |  |  |  |  |  |
|                             | -< <root>&gt;<br/>\$Extend<br/>-FileRecovery<br/>*secure<br/>resource<br/>*rectool<br/>preview<br/>*Kernel<br/>*Kernel<br/>*K</root> |  |  |  |  |  |  |  |

TAB-Panel Shift+TAB-1999-2004 (C) Active Data Recovery Software

http://www.UNERASER.com

Alt-Menu

14:37 11:03

e

Select a secure drive and folder where the restored file will be saved.

01

Cancel

Press [Enter] to begin the process.

+RÉCYCLER +<mark>Folder12476</mark> +Folder14837 After the recovery process is complete, verify the contents of recovered files and subfolders. In some cases, a file can not be restored completely because its contents or a part of it has been overwritten.

(!) Important: For the safety reasons, the utility warns you if you are trying to write the restored file back into the same drive. A newly-created file requires space to be saved. It is possible to overwrite the contents of the other deleted files or part of the very file you are trying to recover. Always restore files to another logical removable, floppy or network drive.

**Unerasing a Deleted** Folder To restore the contents of a folder recursively (including files and subfolders), execute the Unerase command by one of the following methods:

- Press [Ctrl]+[U] key combination
- · Press [F9] > File/Folder > UNERASE

A dialog box appears, similar to the figure below:

Figure 4-9 Recovery To Dialog Box

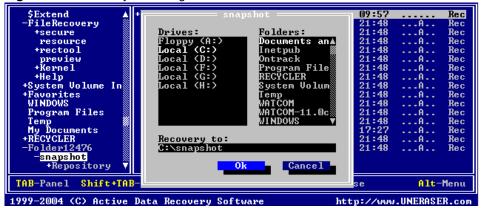

Select a secure drive and folder where the restored folder contents will be saved.

Press [Enter] to begin the process.

After the recovery process is complete, verify the contents of recovered files and subfolders.

- (i) Note: If the folder that you've recovered under DOS contains files with long filenames, the batch file \_RENAME.BAT is created at the destination folder and each subfolder. When you run this file under the Windows environment later on, it will rename temporary short (8.3) DOS filenames to more descriptive long file names supported by Windows. You cannot create files with long filenames under the DOS environment as long as DOS does not support them.
- (!) Important: For the safety reasons, the utility warns you if you are trying to write the restored file back into the same drive. A newly-created file requires space to be

saved. It is possible to overwrite the contents of the other deleted files or part of the very file you are trying to recover. Always restore files to another logical removable, floppy or network drive.

#### **Creating a Disk Image** A Disk Image is a mirror copy of your entire logical drive or physical device stored as set of files. It may be a good idea to create a Disk Image for a drive containing deleted files that you want to recover, if you have enough space on another drive.

#### "Why should I create a Disk Image on a drive that holds my deleted files?"

If you run into difficulty, or do something wrong while attempting to recover deleted files (for example, by recovering them onto the originating drive instead of a different drive, thereby destroying their contents), you will be able to recover these deleted files and folders from the Disk Image that you have wisely created.

Disk Image consists of configuration file (with an extension .DIM) and set of files having extensions .000, .001, .002 and so on. The size of each file is 2 Gb to accommodate most file systems (FAT16 and FAT32 file systems do not support file sizes larger than 2 Gb and 4 Gb respectively).

Here are the steps to create a Disk Image:

- 1 Start Active@ UNERASER and select a drive or hardware device.
- 2 Run the **Create Image** command by doing one of the following:
  - Press [Ctrl]+[I] key combination
  - Press [F9] > Image > Create Image

The Create Image dialog box appears, similar to the figure below:

Figure 4-10 Create Image Dialog Box

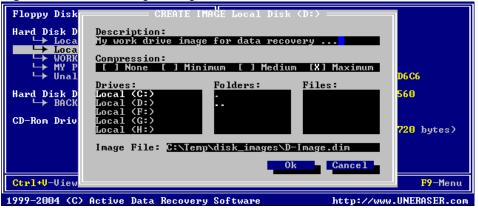

3 In this dialog box, create a description, choose a compression ratio, a Disk Image location and create an Image File name.

Navigate to the **Ok** button and press [Enter] when all parameters are complete.

- 4 Watch the progress and wait while drive's contents are copied to the new location. You can cancel the process of image creation anytime by pressing [Esc].
- (!) Important: The Target Location for the Create Image command must always be specified on another drive.

#### **Checking the Disk Image**

After a Disk Image is created it is a good idea to check its validity to be sure that everything was written properly.

To check the validity of created Disk Image, follow these steps:

- 1 Start Active@ UNERASER.
- 2 Run the Check Image command by doing one of the following:
  - Press [Ctrl]+[C] key combination
  - Press [F9] > Image > Check Image

The File Open dialog box appears.

- 3 Select the Disk Image configuration file (\*.DIM) in the File Open dialog and press **Ok**.
- 4 Watch the progress and view the result. You can stop data verification anytime by pressing **[Esc]**.

#### Working with Disk / Image s

A Disk Image is a mirror copy of your entire logical drive or physical device
 stored as set of files. It may be a good idea to create a Disk Image for a drive containing deleted files that you want to recover, if you have enough space on another drive.

To open a Disk Image (via configuration file) follow these steps:

- 1 Start Active@ UNERASER.
- 2 Run the **Open Image** command by doing one of the following:
  - Press [Ctrl]+[O] key combination
  - Press [F9] > Image > Open Image

The Open Image dialog box appears.

3 Select an existing Disk Image (file with DIM extension) in the Open Image dialog and press [OK]. A Virtual Disk Image appears in the list of devices.

Figure 4-11 Virtual Disk Image Appears

| Floppy Disk Drive (00h)     A       Hard Disk Drive (80h)     Hard Disk (C:)       Hard Disk (C:)     Hard Disk (D:)       Hard Disk (G:)     Hard Disk (D:) | Name: C:\Temp\A-image.dim<br>Version: my image<br>Serial:<br>Device Geometrv: |
|----------------------------------------------------------------------------------------------------|-------------------------------------------------------------------------------|
| → MY PHOTOS (H:)                                                                                                    | Mode LBA: Yes                                                                 |
| → Unallocated                                                                                                    | Cylinders: 80                                                                 |
| Hard Disk Drive (81h)                                                                                                    | Tracks Per Cylinder: 2                                                        |
| → BACKUPS (F:)                                                                                                    | Sectors Per Track: 18                                                         |
| CD-Rom Drive (CD#O)                                                                                                    | Total Sectors: 2880                                                           |
| <u>Virtual Disk Image (OOh(1))</u>                                                                                                    | Bytes Per Sector: 512                                                         |
| → NO NAME (1:)                                                                                                    | Total Size: 1.40Mb (1474560 bytes)                                            |
| Ctrl+U-View Sectors Ctrl+I-Image                                                                                                    | ENTER-Scan F9-Menu                                                            |

4 The opened disk image appears underneath existing devices in the tree in the left pane of the console. Work with an opened Disk Image the same way as with any regular drive or device, i.e. scan, find and restore files from it.

#### **Opening a Third Party Disk Image**

If you have created a Raw Disk Image using tools other than Active@ UNERASER, you still can access and recover data from it by composing disk image from chunks.

To open a Disk Image from chunks (without configuration file), follow these steps:

- 1 Start Active@ UNERASER.
- 2 Press [F9] > Image > Run Compose Image.

The Compose Image dialog box appears.

Figure 4-12 Compose Image Dialog Box

| Floppy Di          | COMPOSE IMAGE                                     |           |
|--------------------|---------------------------------------------------|-----------|
| Hard Disk<br>└→ Lo | Image type: [X] Physical Device [ ] Logical Drive |           |
| Lo<br>↓ U0         | Chunks: Image Name: Image1<br>C:\Temp\A-image.00  |           |
| ⊢ MŸ<br>⊢ Un       | Geometry<br>JBA: [8] On [] Off                    |           |
| Hard Disk          | Cylinders: 0<br>Tracks per Cylinder: 1            |           |
| └→ BA              | Sectors per Track: 1<br>Bytes per Sector: 512     |           |
| CD-Rom Dr          |                                                   |           |
|                    |                                                   |           |
|                    | Add Del Ok Cancel                                 |           |
|                    |                                                   | F9-Menu   |
| 1999-2004 (        | C) Active Data Recovery Software http://www.UNI   | RASER.com |

- 3 In this dialog box, build a Disk Image by adding one or more chunks of the image. Press **Add**. A **File Open** dialog box appears.
- 4 Select files and press Ok. They appear in the list under Chunks:.

- 5 Specify image parameters in the Compose Image dialog box. A description of the parameters follows:
  - **Image Type** Specify whether the image was created for a logical drive or a physical device
  - Name Image name as it will be displayed in the device tree
  - **Geometry** Device geometry (if you know it). You can leave default values here, it will work, but performance of the utility will be a bit slow.

Press **Ok** when all parameters are complete.

6 After refreshing the devices list, the new Disk Image appears in the tree.

Work with this image the same way as with any regular device or drive. Scan it for partitions and files, find and restore files from it.

# Long File NamesSince Windows 95, filenames are not limited in size to the 8.3 pattern and can<br/>have a length of up to 255 characters.

Standard View displays all files and folders the same way as DOS does, i.e. in 8.3 formats. However sometimes it is not convenient to see only first symbols of the long file name.

To display long filenames (up to 36 symbols):

- 1 Boot in DOS mode and run Active@ UNERASER
- 2 Scan the particular drive by pressing [Enter].
- 3 Press the [Tab] key to switch to long filenames view (Figure 15)

| +data<br>+System Volume In<br>-Downloads<br>+zip<br>wav<br>+Tempunzip<br>-programs<br>speech2txt<br>robo<br>palmdt<br>keyboard<br>-tmpgenc<br>key<br>canon<br>radeon<br>screensavers¥ |           |               |                |         |
|----------------------------------------------------------------------------------------------------|-----------|---------------|----------------|---------|
| TAB-Panel Shift+TAE                                                                                                    | 8-8.3/LFN | Ctrl+F-Search | Ctrl+U-Unerase | F9-Menu |

Figure 4-13 Figure 15: Long file names display

#### Recovering Files With Long Names

It is important to note that you cannot create or recover files with long filenames under the DOS environment as long as DOS does not support long filenames. Files with long file names are saved with a temporary short file name (in the 8.3 format).

If you have recovered files and folders from the DOS environment and those files or folders have long filenames, you can recover the long filenames with a utility provided by Active@ UNERASER. This utility is a batch file named \_RENAME.BAT. It is created in the UNERASE destination folder and in each subfolder.

After completing the recovery process in DOS, restart your PC in Windows. Run \_RENAME.BAT in the Windows environment to restore the more descriptive long filenames to your files.

## USING COMMAND-LINE PARAMETERS

| This chapter describes how to use the application with command line |
|---------------------------------------------------------------------|
| parameters.                                                         |

#### Overview of Command Line Parameters

Active@ UNERASER for DOS supports a set of command line parameters. To view them and their definitions, type:

A:\>UNERASER -?

#### Table 5-1 Command Line Parameters

| Parameter             | Description                                                                                                    | Note                                |  |
|-----------------------|----------------------------------------------------------------------------------------------------|-------------------------------------|--|
|                       | No parameter                                                                                                    | The DOS Interactive screens appear. |  |
| -?                    | Question mark                                                                                                    | The table of parameters appears.    |  |
| -writelog[=fullpath]  | Create a log file with debug information                                                                                   |                                     |  |
| -writetest[=fullpath] | Create a file containing hardware configuration                                                                            |                                     |  |
| -retries=[099]        | When an error is detected, the<br>utility attempts to read and<br>write the area this number of<br>times before moving on. |                                     |  |

#### Chapter 5: Using Command-Line Parameters

# **DATA RECOVERY CONCEPTS**

This chapter describes some basic concepts that might help when unerasing data.

Hard Disk Drive<br/>BasicsA hard disk is a sealed unit containing a number of platters in a stack. Hard<br/>disks may be mounted in a horizontal or a vertical position. In this description,<br/>the hard drive is mounted horizontally.

Electromagnetic read/write **heads** are positioned above and below each platter. As the platters spin, the drive heads move in toward the center surface and out toward the edge. In this way, the drive heads can reach the entire surface of each platter.

**Making Tracks** On a hard disk, data is stored in thin, concentric bands. A drive head, while in one position can read or write a circular ring, or band called a **track**. There can be more than a thousand tracks on a 3.5-inch hard disk. Sections within each track are called **sectors**. A sector is the smallest physical storage unit on a disk, and is almost always 512 bytes (0.5 kB) in size.

The figure below shows a hard disk with two platters.

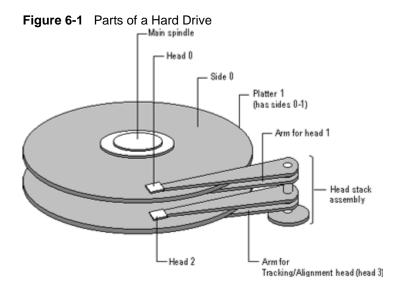

The structure of older hard drives (i.e. prior to Windows 95) will refer to a **cylinder/ head/ sector** notation. A cylinder is formed while all drive heads are in the same position on the disk. The tracks, stacked on top of each other form a cylinder. This scheme is slowly being eliminated with modern hard drives. All new disks use a translation factor to make their actual hardware layout appear

continuous, as this is the way that operating systems from Windows 95 onward like to work.

To the operating system of a computer, tracks are logical rather than physical in structure, and are established when the disk is low-level formatted. Tracks are numbered, starting at 0 (the outermost edge of the disk), and going up to the highest numbered track, typically 1,023, (close to the center). Similarly, there are 1,024 cylinders (numbered from 0 to 1,023) on a hard disk.

The stack of platters rotate at a constant speed. The drive head, while positioned close to the center of the disk reads from a surface that is passing by more slowly than the surface at the outer edges of the disk. To compensate for this physical difference, tracks near the outside of the disk are less-densely populated with data than the tracks near the center of the disk. The result of the different data density is that the same amount of data can be read over the same period of time, from any drive head position.

The disk space is filled with data according to a standard plan. One side of one platter contains space reserved for hardware track-positioning information and is not available to the operating system. Thus, a disk assembly containing two platters has three sides available for data. Track-positioning data is written to the disk during assembly at the factory. The system **disk controller** reads this data to place the drive heads in the correct sector position.

**Sectors and Clusters** A sector, being the smallest physical storage unit on the disk, is almost always 512 bytes in size because 512 is a power of 2 (2 to the power of 9). The number 2 is used because there are two states in the most basic of computer languages - on and off.

Each disk sector is labelled using the factory track-positioning data. Sector identification data is written to the area immediately before the contents of the sector and identifies the starting address of the sector.

The optimal method of storing a file on a disk is in a **contiguous** series, that is, all data in a stream stored end-to-end in a single line. As many files are larger than 512 bytes, it is up to the file system to allocate sectors to store the file's data. For example, if the file size is 800 bytes, two 512 k sectors are allocated for the file. A **cluster** is typically the same size as a sector. These two sectors with 800 bytes of data are called two clusters. They are called clusters because the space is reserved for the data contents. This process protects the stored data from being over-written. Later, if data is appended to the file and its size grows to 1600 bytes, another two clusters are allocated, storing the entire file within four clusters.

If contiguous clusters are not available (clusters that are adjacent to each other on the disk), the second two clusters may be written elsewhere on the same disk or within the same cylinder or on a different cylinder - wherever the file system finds two sectors available. A file stored in this non-contiguous manner is considered to be **fragmented**. Fragmentation can slow down system performance if the file system must direct the drive heads to several different addresses to find all the data in the file you want to read. The extra time for the heads to travel to a number of addresses causes a delay before the entire file is retrieved. Cluster size can be changed to optimize file storage. A larger cluster size reduces the potential for fragmentation, but increases the likelihood that clusters will have unused space. Using clusters larger than one sector reduces fragmentation, and reduces the amount of disk space needed to store the information about the used and unused areas on the disk.

#### The FAT File System

The File Allocation Table (FAT) file system is a simple file system originally designed for small disks and simple folder structures. The FAT file system is named for its method of organization, the file allocation table, which resides at the beginning of the volume. To protect the volume, two copies of the table are kept, in case one becomes damaged. In addition, the file allocation tables and the root folder must be stored in a fixed location so that the files needed to start the system can be correctly located.

A volume formatted with the FAT file system is allocated in clusters. The default cluster size is determined by the size of the volume. For the FAT file system, the cluster number must fit in 16 bits and must be a power of two.

The figure below illustrates how the FAT file system organizes a volume.

#### Structure of a FAT Volume

Figure 6-2

| Partition FAT1 FAT2 Root<br>Boot (duplicate) folder Other folders and all files. | i igai e e 🔳 |      |       |                                  |
|----------------------------------------------------------------------------------|--------------|------|-------|----------------------------------|
|                                                                                  | Boot         | FAT1 | liure | <br>Other folders and all files. |

This section covers information about the FAT system. Topics covered are:

- FAT Partition Boot Sector
- FAT File System
- FAT Root Folder
- FAT Folder Structure
- FAT32 Features

Table 6-1 displays differences between the FAT systems:

| System | Bytes Per Cluster Within<br>File Allocation Table | Cluster Limit                                       |
|--------|---------------------------------------------------|-----------------------------------------------------|
| FAT12  | 1.5                                               | Fewer than 4,087 clusters.                          |
| FAT16  | 2                                                 | Between 4,087 and 65,526 clusters, inclusive.       |
| FAT32  | 4                                                 | Between 65,526 and 268,435,456 clusters, inclusive. |

#### Table 6-1 Differences Between FAT Systems

For more detailed information see resource kits on Microsoft's web site <u>http://www.microsoft.com/windows/reskits/webresources/default.asp</u> or Microsoft Developers Network (MSDN) <u>http://msdn.microsoft.com</u>.

#### **FAT Partition Boot Sector**

The Partition Boot Sector contains information that the file system uses to access the volume. On x86-based computers, the Master Boot Record use the Partition Boot Sector on the system partition to load the operating system kernel files.

Table 6-2 describes the fields in the Partition Boot Sector for a volume formatted with the FAT file system.

| Byte Offset<br>(in hex) | Field Length | Sample<br>Value | Description                   |
|-------------------------|--------------|-----------------|-------------------------------|
| 00                      | 3 bytes      | EB 3C 90        | Jump instruction.             |
| 03                      | 8 bytes      | MSDOS5.0        | OEM Name in text              |
| 0B                      | 25 bytes     |                 | BIOS Parameter Block          |
| 24                      | 26 bytes     |                 | Extended BIOS Parameter Block |
| 3E                      | 448 bytes    |                 | Bootstrap code                |
| 1FE                     | 2 bytes      | 0x55AA          | End of sector marker          |

**Table 6-2** Fields in Partition Boot Sector (FAT File System)

Table 6-3 describes BIOS Parameter Block and Extended BIOS Parameter Block Fields.

| Byte Offset | Field<br>Length | Sample<br>Value | Description                                                                                                    |
|-------------|-----------------|-----------------|----------------------------------------------------------------------------------------------------|
| 0x0B        | WORD            | 0x0002          | Bytes per Sector. The size of a hardware sector.<br>For most disks in use in the United States, the<br>value of this field is 512.                                                                                                    |
| 0x0D        | BYTE            | 0x08            | Sectors Per Cluster. The number of sectors in a<br>cluster. The default cluster size for a volume<br>depends on the volume size and the file system.                                                                                                    |
| 0x0E        | WORD            | 0x0100          | Reserved Sectors. The number of sectors from<br>the Partition Boot Sector to the start of the first<br>file allocation table, including the Partition Boot<br>Sector. The minimum value is 1. If the value is<br>greater than 1, it means that the bootstrap code<br>is too long to fit completely in the Partition Boot<br>Sector.                                                 |
| 0x10        | BYTE            | 0x02            | Number of file allocation tables (FATs). The number of copies of the file allocation table on the volume. Typically, the value of this field is 2.                                                                                                    |
| 0x11        | WORD            | 0x0002          | Root Entries. The total number of file name<br>entries that can be stored in the root folder of the<br>volume. One entry is always used as a Volume<br>Label. Files with long filenames use up multiple<br>entries per file. Therefore, the largest number of<br>files in the root folder is typically 511, but you will<br>run out of entries sooner if you use long<br>filenames. |
| 0x13        | WORD            | 0x0000          | Small Sectors. The number of sectors on the volume if the number fits in 16 bits (65535). For volumes larger than 65536 sectors, this field has a value of 0 and the Large Sectors field is used instead.                                                                                                    |

 Table 6-3
 BIOS Parameter Block and Extended BIOS Parameter Block Fields

| Byte Offset | Field<br>Length | Sample<br>Value | Description                                                                                                    |
|-------------|-----------------|-----------------|----------------------------------------------------------------------------------------------------|
| 0x15        | BYTE            | 0xF8            | Media Type. Provides information about the media being used. A value of 0xF8 indicates a hard disk.                                                                                                    |
| 0x16        | WORD            | 0xC900          | Sectors per file allocation table (FAT). Number<br>of sectors occupied by each of the file allocation<br>tables on the volume. By using this information,<br>together with the Number of FATs and Reserved<br>Sectors, you can compute where the root folder<br>begins. By using the number of entries in the<br>root folder, you can also compute where the<br>user data area of the volume begins. |
| 0x18        | WORD            | 0x3F00          | Sectors per Track. The apparent disk geometry in use when the disk was low-level formatted.                                                                                                    |
| 0x1A        | WORD            | 0x1000          | Number of Heads. The apparent disk geometry<br>in use when the disk was low-level formatted.                                                                                                    |
| 0x1C        | DWORD           | 3F 00 00 00     | Hidden Sectors. Same as the Relative Sector field in the Partition Table.                                                                                                    |
| 0x20        | DWORD           | 51 42 06 00     | Large Sectors. If the Small Sectors field is zero,<br>this field contains the total number of sectors in<br>the volume. If Small Sectors is nonzero, this field<br>contains zero.                                                                                                    |
| 0x24        | BYTE            | 0x80            | Physical Disk Number. This is related to the<br>BIOS physical disk number. Floppy drives are<br>numbered starting with 0x00 for the A disk.<br>Physical hard disks are numbered starting with<br>0x80. The value is typically 0x80 for hard disks,<br>regardless of how many physical disk drives<br>exist, because the value is only relevant if the<br>device is the startup disk.                 |
| 0x25        | BYTE            | 0x00            | Current Head. Not used by the FAT file system.                                                                                                    |
| 0x26        | BYTE            | 0x29            | Signature. Must be either 0x28 or 0x29 in order to be recognized by Windows NT.                                                                                                    |
| 0x27        | 4 bytes         | CE 13 46 30     | Volume Serial Number. A unique number that is created when you format the volume.                                                                                                    |
| 0x2B        | 11 bytes        | NO NAME         | Volume Label. This field was used to store the volume label, but the volume label is now stored as special file in the root directory.                                                                                                    |
| 0x36        | 8 bytes         | FAT16           | System ID. Either FAT12 or FAT16, depending on the format of the disk.                                                                                                    |

For more detailed information see resource kits on Microsoft's web site <u>http://www.microsoft.com/windows/reskits/webresources/default.asp</u> or Microsoft Developers Network (MSDN) <u>http://msdn.microsoft.com</u>

#### File Allocation System

The FAT file allocation system is named for its method of organization, the file allocation table, which resides at the beginning of the volume. To protect the volume, two copies of the table are kept, in case one becomes damaged. In addition, the file allocation tables must be stored in a fixed location so that the files needed to start the system can be correctly located.

The file allocation table contains the following types of information about each cluster on the volume (see example below for FAT16):

- Unused (0x0000)
- Cluster in use by a file
- Bad cluster (0xFFF7)
- Last cluster in a file (0xFFF8-0xFFFF)

There is no organization to the FAT folder structure, and files are given the first available location on the volume. The starting cluster number is the address of the first cluster used by the file. Each cluster contains a pointer to the next cluster in the file, or an indication (0xFFFF) that this cluster is the end of the file. These links and end of file indicators are shown below.

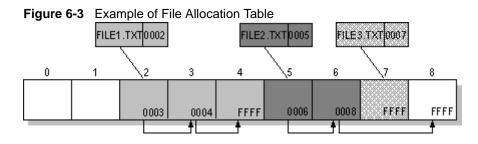

This illustration shows three files. The file File1.txt is a file that is large enough to use three clusters. The second file, File2.txt, is a fragmented file that also requires three clusters. A small file, File3.txt, fits completely in one cluster. In each case, the folder structure points to the first cluster of the file.

For more detailed information see resource kits on Microsoft's web site <u>http://www.microsoft.com/windows/reskits/webresources/default.asp</u> or Microsoft Developers Network (MSDN) <u>http://msdn.microsoft.com</u>

**FAT Root Folder** The root folder contains an entry for each file and folder on the root. The only difference between the root folder and other folders is that the root folder is on a specified location on the disk and has a fixed size (512 entries for a hard disk, number of entries on a floppy disk depends on the size of the disk).

See Folder Structure topic for details about folder organization.

For more detailed information see resource kits on Microsoft's web site <u>http://www.microsoft.com/windows/reskits/webresources/default.asp</u> or Microsoft Developers Network (MSDN) <u>http://msdn.microsoft.com</u>

**FAT Folder Structure** Folders have set of 32-byte **Folder Entries** for each file and subfolder contained in the folder (see example figure below).

The Folder Entry includes the following information:

- Name (eight-plus-three characters)
- · Attribute byte (8 bits worth of information, described later in this section)
- Create time (24 bits)

- Create date (16 bits)
- Last access date (16 bits)
- Last modified time (16 bits)
- · Last modified date (16 bits.)
- Starting cluster number in the file allocation table (16 bits)
- File size (32 bits)

There is no organization to the FAT folder structure, and files are given the first available location on the volume. The starting cluster number is the address of the first cluster used by the file. Each cluster contains a pointer to the next cluster in the file, or an indication (0xFFFF) that this cluster is the end of the file. See File Allocation System for details.

The information in the folder is used by all operating systems that support the FAT file system. In addition, Windows NT can store additional time stamps in a FAT folder entry. These time stamps show when the file was created or last accessed and are used principally by POSIX applications.

Because all entries in a folder are the same size, the attribute byte for each entry in a folder describes what kind of entry it is. One bit indicates that the entry is for a subfolder, while another bit marks the entry as a volume label. Normally, only the operating system controls the settings of these bits.

A FAT file has four attributes bits that can be turned on or off by the user — archive file, system file, hidden file, and read-only file.

# **Filenames on FAT Volumes**

Beginning with Windows NT 3.5, files created or renamed on FAT volumes use the attribute bits to support long filenames in a way that does not interfere with how MS-DOS or OS/2 accesses the volume. Whenever a user creates a file with a long filename, Windows creates an eight-plus-three name for the file. In addition to this conventional entry, Windows creates one or more secondary folder entries for the file, one for each 13 characters in the long filename. Each of these secondary folder entries stores a corresponding part of the long filename in Unicode. Windows sets the volume, read-only, system, and hidden file attribute bits of the secondary folder entry to mark it as part of a long filename. MS-DOS and OS/2 generally ignore folder entries with all four of these attribute bits set, so these entries are effectively invisible to these operating systems. Instead, MS-DOS and OS/2 access the file by using the conventional eight-plus-three filename contained in the folder entry for the file.

# Example of Folder Entries for the long filename

Figure 6-4 below shows all of the folder entries for the file Thequi~1.fox, which has a long name of The quick brown.fox. The long name is in Unicode, so each character in the name uses two bytes in the folder entry. The attribute field for the long name entries has the value 0x0F. The attribute field for the short name is 0x20.

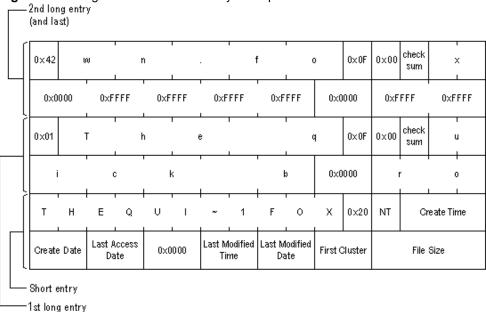

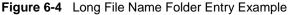

(i) Note: Windows NT/2000/XP and Windows 95/98/ME use the same algorithm to create long and short filenames. On computers that dual-boot these two operating systems, files that you create when running one of the operating systems can be accessed when running the other.

# FAT32 Features The following topics describe the FAT32 file system.

- File System Specifications
- Boot Sector and Bootstrap Modifications
- FAT Mirroring
- Partition Types

# **File System Specifications**

FAT32 is a derivative of the File Allocation Table (FAT) file system that supports drives with over 2GB of storage. Because FAT32 drives can contain more than 65,526 clusters, smaller clusters are used than on large FAT16 drives. This method results in more efficient space allocation on the FAT32 drive.

The largest possible file for a FAT32 drive is 4GB minus 2 bytes.

The FAT32 file system includes four bytes per cluster within the file allocation table. Note that the high 4 bits of the 32-bit values in the FAT32 file allocation table are reserved and are not part of the cluster number.

# **Boot Sector and Bootstrap Modifications**

| Table 6-4 | Modifications to Boot Sector |  |
|-----------|------------------------------|--|
|           |                              |  |

| Modifications             | Description                                                                                                    |
|---------------------------|----------------------------------------------------------------------------------------------------|
| Reserved Sectors          | FAT32 drives contain more reserved sectors than FAT16 or FAT12 drives. The number of reserved sectors is usually 32, but can vary.                                                                                                    |
| Boot Sector Modifications | Because a FAT32 BIOS Parameter Block (BPB),<br>represented by the BPB structure, is larger than a<br>standard BPB, the boot record on FAT32 drives is greated<br>than 1 sector. In addition, there is a sector in the reserved<br>area on FAT32 drives that contains values for the count<br>of free clusters and the cluster number of the most<br>recently allocated cluster. These values are members of<br>the BIGFATBOOTFSINFO structure which is contained<br>within this sector. These additional fields allow the system<br>to initialize the values without having to read the entire file<br>allocation table. |
| Root Directory            | The root directory on a FAT32 drive is not stored in a fixed location as it is on FAT16 and FAT12 drives. On FAT32 drives, the root directory is an ordinary cluster chain. The <b>A_BF_BPB_RootDirStrtClus</b> member in the BPB structure contains the number of the first cluster in the root directory. This allows the root directory to grow as needed. In addition, the <b>BPB_RootEntries</b> member of BPB is ignored on a FAT32 drive.                                                                                                    |
| Sectors Per FAT           | The A_BF_BPB_SectorsPerFAT member of BPB is<br>always zero on a FAT32 drive. Additionally, the<br>A_BF_BPB_BigSectorsPerFat and<br>A_BF_BPB_BigSectorsPerFatHi members of the<br>updated BPB provide equivalent information for FAT32<br>media.                                                                                                    |

# BPB (FAT32)

The BPB for FAT32 drives is an extended version of the FAT16/FAT12 BPB. It contains identical information to a standard BPB, but also includes several extra fields for FAT32 specific information.

This structure is implemented in Windows OEM Service Release 2 and later.

| A_BF_BPB STRUC             |      |    |
|----------------------------|------|----|
| A_BF_BPB_BytesPerSector    | DW   | ?  |
| A_BF_BPB_SectorsPerCluster | · DB | ?  |
| A_BF_BPB_ReservedSectors   | DW   | ?  |
| A_BF_BPB_NumberOfFATs      | DB   | 3? |
| A_BF_BPB_RootEntries       | DW   | ?  |
| A_BF_BPB_TotalSectors      | DW   | ?  |
| A_BF_BPB_MediaDescriptor   | DB   | ?  |
| A_BF_BPB_SectorsPerFAT     | DW   | ?  |

A\_BF\_BPB\_SectorsPerTrack DW ? A\_BF\_BPB\_Heads DW ? A\_BF\_BPB\_HiddenSectors DW ? A\_BF\_BPB\_HiddenSectorsHigh DW ? A\_BF\_BPB\_BigTotalSectors DW ? A\_BF\_BPB\_BigTotalSectorsHigh DW ? A\_BF\_BPB\_BigSectorsPerFat DW ? A\_BF\_BPB\_BigSectorsPerFatHi DW ? A\_BF\_BPB\_ExtFlags DW ? A\_BF\_BPB\_FS\_Version DW ? A\_BF\_BPB\_RootDirStrtClus DW ? A\_BF\_BPB\_RootDirStrtClusHi DW ? A\_BF\_BPB\_FSInfoSec DW ? A\_BF\_BPB\_BkUpBootSec DW ? A\_BF\_BPB\_Reserved **DW** 6 **DUP** (?) A\_BF\_BPB ENDS

Table 6-5 BPB Members

| Member Name                | Description                                                                |
|----------------------------|----------------------------------------------------------------------------|
| A_BF_BPB_BytesPerSector    | The number of bytes per sector.                                            |
| A_BF_BPB_SectorsPerCluster | The number of sectors per cluster.                                         |
| A_BF_BPB_ReservedSectors   | The number of reserved sectors, beginning with sector 0.                   |
| A_BF_BPB_NumberOfFATs      | The number of File Allocation Tables.                                      |
| A_BF_BPB_RootEntries       | This member is ignored on FAT32 drives.                                    |
| A_BF_BPB_TotalSectors      | The size of the partition, in sectors.                                     |
| A_BF_BPB_MediaDescriptor   | The media descriptor. Values in this member are identical to standard BPB. |
| A_BF_BPB_SectorsPerFAT     | The number of sectors per FAT.                                             |

(i) Note: This member will always be zero in a FAT32 BPB. Use the values from A\_BF\_BPB\_BigSectorsPerFat and A\_BF\_BPB\_BigSectorsPerFatHi for FAT32 media.

| A_BF_BPB_SectorsPerTrack     | The number of sectors per track.                                                                                                    |
|------------------------------|----------------------------------------------------------------------------------------------------|
| A_BF_BPB_Heads               | The number of read/write heads on the drive.                                                                                                    |
| A_BF_BPB_HiddenSectors       | The number of hidden sectors on the drive.                                                                                                    |
| A_BF_BPB_HiddenSectorsHigh   | The high word of the hidden sectors value.                                                                                                    |
| A_BF_BPB_BigTotalSectors     | The total number of sectors on the FAT32 drive.                                                                                                    |
| A_BF_BPB_BigTotalSectorsHigh | The high word of the FAT32 total sectors value.                                                                                                    |
| A_BF_BPB_BigSectorsPerFat    | The number of sectors per FAT on the FAT32 drive.                                                                                                    |
| A_BF_BPB_BigSectorsPerFatHi  | The high word of the FAT32 sectors per FAT value.                                                                                                    |
| A_BF_BPBExtFlags             | Flags describing the drive. Bit 8 of this value<br>indicates whether or not information written to the<br>active FAT will be written to all copies of the FAT.<br>The low 4 bits of this value contain the 0-based FAT<br>number of the Active FAT, but are only meaningful if<br>bit 8 is set. This member can contain a combination<br>of the following values. |

| Member Name                | Description                                                                                                    |
|----------------------------|----------------------------------------------------------------------------------------------------|
| Value                      | Description                                                                                                    |
| BGBPB_F_ActiveFATMsk       | Mask for low four bits. (000Fh)                                                                                                    |
| BGBPB_F_NoFATMirror        | Mask indicating FAT (0080h) mirroring state. If set,<br>FAT mirroring is disabled. If clear, FAT mirroring is<br>enabled.                                                                                                    |
|                            | Bits 4-6 and 8-15 are reserved.                                                                                                    |
| A_BF_BPB_FS_Version        | The file system version number of the FAT32 drive.<br>The high byte represents the major version, and the<br>low byte represents the minor version.                                                                                                    |
| A_BF_BPB_RootDirStrtClus   | The cluster number of the first cluster in the FAT32 drive's root directory.                                                                                                    |
| A_BF_BPB_RootDirStrtClusHi | The high word of the FAT32 starting cluster number.                                                                                                    |
| A_BF_BPB_FSInfoSec         | The sector number of the file system information<br>sector. The file system info sector contains a<br>BIGFATBOOTFSINFO structure. This member is set<br>to 0FFFFh if there is no FSINFO sector. Otherwise,<br>this value must be non-zero and less than the<br>reserved sector count. |
| A_BF_BPB_BkUpBootSec       | The sector number of the backup boot sector. This member is set to 0FFFFh if there is no backup boot sector. Otherwise, this value must be non-zero and less than the reserved sector count.                                                                                          |
| A_BF_BPB_Reserved          | Reserved member.                                                                                                    |

# **BIGFATBOOTFSINFO (FAT32)**

Contains information about the file system on a FAT32 volume. This structure is implemented in Windows OEM Service Release 2 and later.

**BIGFATBOOTFSINFO STRUC** bfFSInf\_Sig DD ? bfFSInf\_free\_clus\_cnt DD ? bfFSInf\_next\_free\_clus DD ? bfFSInf\_resvd DD 3 DUP (?) **BIGFATBOOTFSINFO ENDS** 

| Table 6-6 BIGFATBOOTFSINFO Members |                                                                                                    |  |
|------------------------------------|----------------------------------------------------------------------------------------------------|--|
| Member Name                        | Description                                                                                               |  |
| bfFSInf_Sig                        | The signature of the file system information sector. The value in this member is FSINFOSIG (0x61417272L). |  |
| bfFSInf_free_clus_cnt              | The count of free clusters on the drive. Set to -1 when the count is unknown.                             |  |
| bfFSInf_next_free_clus             | The cluster number of the cluster that was most recently allocated.                                       |  |
| bfFSInf_resvd                      | Reserved member.                                                                                          |  |

# **FAT Mirroring**

On all FAT drives, there may be multiple copies of the FAT. If an error occurs reading the primary copy, the file system will attempt to read from the backup copies. On FAT16 and FAT12 drives, the first FAT is always the primary copy and any modifications will automatically be written to all copies. However, on FAT32 drives, FAT mirroring can be disabled and a FAT other than the first one can be the primary (or "active") copy of the FAT.

Mirroring is enabled by clearing bit 0x0080 in the extdpb\_flags member of a FAT32 Drive Parameter Block (DPB) structure.

Table 6-7 FAT Mirroring

| Mirroring                             | Description                                                                                                    |
|---------------------------------------|----------------------------------------------------------------------------------------------------|
| When Enabled<br>(bit 0x0080<br>clear) | With mirroring enabled, whenever a FAT sector is written, it will also be written to every other FAT. Also, a mirrored FAT sector can be read from any FAT.                                                                                                    |
|                                       | A FAT32 drive with multiple FATs will behave the same as FAT16 and FAT12 drives with multiple FATs. That is, the multiple FATs are backups of each other.                                                                                                    |
| When Disabled (bit 0x0080 set)        | With mirroring disabled, only one of the FATs is active. The active FAT is the one specified by bits 0 through 3 of the <b>extdpb_flags</b> member of DPB. The other FATs are ignored.                                                                                                    |
|                                       | Disabling mirroring allows better handling of a drive with a bad sector in one of the FATs. If a bad sector exists, access to the damaged FAT can be completely disabled. Then, a new FAT can be built in one of the inactive FATs and then made accessible by changing the active FAT value in <b>extdpb_flags</b> . |

### **Drive Parameter Block (FAT32)**

The DPB was extended to include FAT32 information. Changes are effective for Windows 95 OEM Service Release 2 and later.

**DPB STRUC** dpb\_drive DB ? DB ? dpb\_unit dpb\_sector\_size DW ? dpb\_cluster\_mask DB ? dpb\_cluster\_shift DB ? dpb\_first\_fat DW ? dpb\_fat\_count DB ? dpb\_root\_entries DW ? dpb\_first\_sector DW ? dpb\_max\_cluster DW ? dpb\_fat\_size DW ? DW ? dpb\_dir\_sector DD ? dpb\_reserved2 dpb\_media DB ? ifdef NOTFAT32 dpb\_first\_access DB ? else DB ? dpb\_reserved endif DD ? dpb\_reserved3 DW ? dpb\_next\_free dpb\_free\_cnt DW ? ifndef NOTFAT32 extdpb\_free\_cnt\_hi DW ? extdpb\_flags DW ? extdpb\_FSInfoSec DW ? extdpb\_BkUpBootSec DW ? extdpb\_first\_sector DD ? extdpb\_max\_cluster DD ? extdpb\_fat\_size DD ? extdpb\_root\_clus DD ? extdpb\_next\_free DD ? endif **DPB ENDS** 

| Table 6-8 DBP Mem |
|-------------------|
|-------------------|

| Member Name       | Description                                                                                                    |
|-------------------|----------------------------------------------------------------------------------------------------|
| dpb_drive         | The drive number $(0 = A, 1 = B, and so on)$ .                                                                                          |
| dpb_unit          | Specifies the unit number. The device driver uses the unit number to distinguish the specified drive from the other drives it supports. |
| dpb_sector_size   | The size of each sector, in bytes.                                                                                                    |
| dpb_cluster_mask  | The number of sectors per cluster minus 1.                                                                                              |
| dpb_cluster_shift | The number of sectors per cluster, expressed as a power of 2.                                                                           |
| dpb_first_fat     | The sector number of the first sector containing the file allocation table (FAT).                                                       |
| dpb_fat_count     | The number of FATs on the drive.                                                                                                    |
| dpb_root_entries  | The number of entries in the root directory.                                                                                            |
| dpb_first_sector  | The sector number of the first sector in the first cluster.                                                                             |

| Member Name                     | Description                                                                                                    |
|---------------------------------|----------------------------------------------------------------------------------------------------|
| dpb_max_cluster                 | The number of clusters on the drive plus 1. This member is undefined for FAT32 drives.                                                                                                    |
| dpb_fat_size                    | The number of sectors occupied by each FAT. The value of zero indicates a FAT32 drive. Use the value in extdpb_fat_size instead.                                                                      |
| dpb_dir_sector                  | The sector number of the first sector containing the root directory. This member is undefined for FAT32 drives.                                                                                       |
| dpb_reserved2                   | Reserved member. Do not use.                                                                                                    |
| dpb_media                       | Specifies the media descriptor for the medium in the specified drive.                                                                                                    |
| reserved                        | Reserved member. Do not use.                                                                                                    |
| dpb_first_access                | Indicates whether the medium in the drive has been<br>accessed. This member is initialized to -1 to force a media<br>check the first time this DPB is used.                                           |
| dpb_reserved3                   | Reserved member. Do not use.                                                                                                    |
| dpb_next_free                   | The cluster number of the most recently allocated cluster.                                                                                                    |
| dpb_free_cnt                    | The number of free clusters on the medium. This member is 0FFFFh if the number is unknown.                                                                                                    |
| extdpb_free_cnt_hi              | The high word of free count.                                                                                                    |
| extdpb_flags                    | Flags describing the drive. The low 4 bits of this value contain<br>the 0-based FAT number of the Active FAT. This member can<br>contain a combination of the following values.                       |
| Value                           | Description                                                                                                    |
| BGBPB_F_ActiveFATMsk<br>(000Fh) | Mask for low four bits.                                                                                                    |
| BGBPB_F_NoFATMirror<br>(0080h)  | Do not mirror active FAT to inactive FATs.                                                                                                    |
|                                 | Bits 4-6 and 8-15 are reserved.                                                                                                    |
| extdpb_FSInfoSec                | The sector number of the file system information sector. This member is set to 0FFFFh if there is no FSINFO sector. Otherwise, this value must be non-zero and less than the reserved sector count.   |
| extdpb_BkUpBootSec              | The sector number of the backup boot sector. This member is<br>set to 0FFFFh if there is no backup boot sector. Otherwise,<br>this value must be non-zero and less than the reserved sector<br>count. |
| extdpb_first_sector             | The first sector of the first cluster.                                                                                                    |
| extdpb_max_cluster              | The number of clusters on the drive plus 1.                                                                                                    |
| extdpb_fat_size                 | The number of sectors occupied by the FAT.                                                                                                    |
| extdpb_root_clus                | The cluster number of the first cluster in the root directory.                                                                                                    |
| extdpb_next_free                | The number of the cluster that was most recently allocated.                                                                                                    |

# **FAT32 Partition Types**

The following table displays all valid partition types and their corresponding values for use in the **Part\_FileSystem** member of the s\_partition structure.

| Table 6-9 | Partition | Туре | Values |
|-----------|-----------|------|--------|
|-----------|-----------|------|--------|

| Value              | Description |
|--------------------|-------------|
| PART_UNKNOWN (00h) | Unknown     |

| Value               | Description                                                                     |
|---------------------|---------------------------------------------------------------------------------|
| PART_DOS2_FAT (01h) | 12-bit FAT                                                                      |
| PART_DOS3_FAT (04h) | 16-bit FAT. Partitions smaller than 32MB.                                       |
| PART_EXTENDED (05h) | Extended MS-DOS Partition                                                       |
| PART_DOS4_FAT (06h) | 16-bit FAT. Partitions larger than or equal to 32MB.                            |
| PART_DOS32 (0Bh)    | 32-bit FAT. Partitions up to 2047GB.                                            |
| PART_DOS32X (0Ch)   | Same as PART_DOS32 (0Bh), but uses Logical Block Address Int 13h extensions.    |
| PART_DOSX13 (0Eh)   | Same as PART_DOS4_FAT (06h), but uses Logical Block Address Int 13h extensions. |
| PART_DOSX13X (0Fh)  | Same as PART_EXTENDED (05h), but uses Logical Block Address Int 13h extensions. |

# s\_partition (FAT32)

(i) Note: Values for head and track are 0-based. Sector values are 1-based. This structure is implemented in Windows OEM Service Release 2 and later.

| s_partition STRUC | 2  |    |
|-------------------|----|----|
| Part_BootInd      | DB | ?  |
| Part_FirstHead    | DB | ?  |
| Part_FirstSector  | DB | ?  |
| Part_FirstTrack   | DB | ?  |
| Part_FileSystem   | DB | ?  |
| Part_LastHead     | DB | ?  |
| Part_LastSector   | DB | ?  |
| Part_LastTrack    | DB | ?  |
| Part_StartSector  | DD | ?  |
| Part_NumSectors   | DI | )? |
| s_partition ENDS  |    |    |

 Table 6-10
 s\_partition Members

| Member Name      | Description                                                                                                    |
|------------------|----------------------------------------------------------------------------------------------------|
| Part_BootInd     | Specifies whether the partition is bootable or not. This value could be set to PART_BOOTABLE (80h), or PART_NON_BOOTABLE(00h). The first partition designated as PART_BOOTABLE is the boot partition. All others are not. Setting multiple partitions to PART_BOOTABLE will result in boot errors. |
| Part_FirstHead   | The first head of this partition. This is a 0-based number representing the offset from the beginning of the disk. The partition includes this head.                                                                                                    |
| Part_FirstSector | The first sector of this partition. This is a 1-based, 6-bit<br>number representing the offset from the beginning of<br>the disk. The partition includes this sector. Bits 0<br>through 5 specify the 6-bit value; bits 6 and 7 are used<br>with the Part_FirstTrack member.                       |
| Part_FirstTrack  | The first track of this partition. This is an inclusive<br>0-based, 10-bit number that represents the offset from<br>the beginning of the disk. The high 2 bits of this value<br>are specified by bits 6 and 7 of the Part_FirstSector<br>member.                                                  |

| Member Name        | Description                                                                                                    |
|--------------------|----------------------------------------------------------------------------------------------------|
| PartFileSystem     | Specifies the file system for the partition. The followin are acceptable values:                                                                                                    |
| Value              | Description                                                                                                    |
| PART_UNKNOWN(00h)  | Unknown.                                                                                                    |
| PART_DOS2_FAT(01h) | 12-bit FAT.                                                                                                    |
| PART_DOS3_FAT(04h) | 16-bit FAT. Partition smaller than 32MB.                                                                                                    |
| PART_EXTENDED(05h) | Extended MS-DOS Partition.                                                                                                    |
| PART_DOS4_FAT(06h) | 16-bit FAT. Partition larger than or equal to 32MB.                                                                                                    |
| PART_DOS32(0Bh)    | 32-bit FAT. Partition up to 2047GB.                                                                                                    |
| PART_DOS32X(0Ch)   | Same as PART_DOS32(0Bh), but uses Logical Block Address Int 13h extensions.                                                                                                    |
| PART_DOSX13(0Eh)   | Same as PART_DOS4_FAT(06h), but uses Logical Block Address Int 13h extensions.                                                                                                    |
| PART_DOSX13X(0Fh)  | Same as PART_EXTENDED(05h), but uses Logical Block Address Int 13h extensions.                                                                                                    |
| Part_LastHead      | The last head of the partition. This is a 0-based<br>number that represents the offset from the beginning<br>of the disk. The partition includes the head specified b<br>this member.                                                                                                    |
| Part_LastSector    | The last sector of this partition. This is a 1-based, 6-b<br>number representing offset from the beginning of the<br>disk. The partition includes the sector specified by thi<br>member. Bits 0 through 5 specify the 6-bit value; bits<br>and 7 are used with the <b>Part_LastTrack</b> member. |
| Part_LastTrack     | The last track of this partition. This is a 0-based, 10-b<br>number that represents offset from the beginning of<br>the disk. The partition includes this track. The high 2<br>bits of this value are specified by bits 6 and 7 of the<br><b>Part_LastSector</b> member.                         |
| Part_StartSector   | Specifies the 1-based number of the first sector on th<br>disk. This value may not be accurate for extended<br>partitions. Use the <b>Part_FirstSector</b> value for<br>extended partitions.                                                                                                    |
| Part_NumSectors    | The 1-based number of sectors in the partition.                                                                                                    |

#### The NTFS File System

The Windows NT file system (NTFS) provides a combination of performance, reliability, and compatibility not found in the FAT file system. It is designed to quickly perform standard file operations such as read, write, and search — and even advanced operations such as file-system recovery — on very large hard disks.

Formatting a volume with the NTFS file system results in the creation of several system files and the Master File Table (MFT), which contains information about all the files and folders on the NTFS volume.

The first information on an NTFS volume is the Partition Boot Sector, which starts at sector 0 and can be up to 16 sectors long. The first file on an NTFS volume is the Master File Table (MFT).

The following figure illustrates the layout of an NTFS volume when formatting has finished.

Figure 6-5 Formatted NTFS Volume

| partition<br>boot<br>sector | Master File Table | system<br>files | file area |  |
|-----------------------------|-------------------|-----------------|-----------|--|
|-----------------------------|-------------------|-----------------|-----------|--|

This chapter covers information about NTFS. Topics covered are listed below:

- NTFS Partition Boot Sector
- NTFS Master File Table (MFT)
- NTFS File Types
- NTFS Data Integrity and Recoverability

The NTFS file system includes security features required for file servers and high-end personal computers in a corporate environment. The NTFS file system also supports data access control and ownership privileges that are important for the integrity of critical data. While folders shared on a Windows NT computer are assigned particular permissions, NTFS files and folders can have permissions assigned whether they are shared or not. NTFS is the only file system on Windows NT that allows you to assign permissions to individual files.

The NTFS file system has a simple, yet very powerful design. Basically, everything on the volume is a file and everything in a file is an attribute, from the data attribute, to the security attribute, to the file name attribute. Every sector on an NTFS volume that is allocated belongs to some file. Even the file system metadata (information that describes the file system itself) is part of a file.

#### What's New in NTFS5 (Windows 2000)

*Encryption* The Encrypting File System (EFS) provides the core file encryption technology used to store encrypted files on NTFS volumes. EFS keeps files safe from intruders who might gain unauthorized physical access to sensitive, stored data (for example, by stealing a portable computer or external disk drive). *Disk Quotas* Windows 2000 supports disk quotas for NTFS volumes. You can use disk quotas to monitor and limit disk-space use.

**Reparse Points** Reparse points are new file system objects in NTFS that can be applied to NTFS files or folders. A file or folder that contains a reparse point acquires additional behavior not present in the underlying file system. Reparse points are used by many of the new storage features in Windows 2000, including volume mount points.

*Volume Mount Points* Volume mount points are new to NTFS. Based on reparse points, volume mount points allow administrators to graft access to the root of one local volume onto the folder structure of another local volume.

*Sparse Files* Sparse files allow programs to create very large files but consume disk space only as needed.

*Distributed Link Tracking* NTFS provides a link-tracking service that maintains the integrity of shortcuts to files as well as OLE links within compound documents.

For more detailed information see resource kits on Microsoft's web site <u>http://www.microsoft.com/windows/reskits/webresources/default.asp</u> or Microsoft Developers Network (MSDN) <u>http://msdn.microsoft.com</u>

# NTFS Partition Boot Sector

Table 6-11 describes the boot sector of a volume formatted with NTFS. When you format an NTFS volume, the format program allocates the first 16 sectors for the boot sector and the bootstrap code.

| Table 6-11  | NTFS Boot Se | ctor                 |
|-------------|--------------|----------------------|
| Byte Offset | Field Length | Field Name           |
| 0x00        | 3 bytes      | Jump Instruction     |
| 0x03        | LONGLONG     | OEM ID               |
| 0x0B        | 25 bytes     | BPB                  |
| 0x24        | 48 bytes     | Extended BPB         |
| 0x54        | 426 bytes    | Bootstrap Code       |
| 0x01FE      | WORD         | End of Sector Marker |

On NTFS volumes, the data fields that follow the BPB form an extended BPB. The data in these fields enables Ntldr (NT loader program) to find the master file table (MFT) during startup. On NTFS volumes, the MFT is not located in a predefined sector, as on FAT16 and FAT32 volumes. For this reason, the MFT can be moved if there is a bad sector in its normal location. However, if the data is corrupted, the MFT cannot be located, and Windows NT/2000 assumes that the volume has not been formatted.

The following example illustrates the boot sector of an NTFS volume formatted while running Windows 2000. The printout is formatted in three sections:

 Bytes 0x00– 0x0A are the jump instruction and the OEM ID (shown in bold print).

- Bytes 0x0B–0x53 are the BPB and the extended BPB.
- The remaining code is the bootstrap code and the end of sector marker (shown in bold print).

Physical Sector: Cyl 0, Side 1, Sector 1 00000000: EB 52 90 4E 54 46 53 20 - 20 20 20 00 02 08 00 00 .R.NTFS ..... 00000010: 00 00 00 00 00 F8 00 00 - 3F 00 FF 00 3F 00 00 00 ....?..? 00000020: 00 00 00 00 80 00 80 00 - 4A F5 7F 00 00 00 00 00 .....J..... 00000030: 04 00 00 00 00 00 00 00 - 54 FF 07 00 00 00 00 00 .....T..... 00000040: F6 00 00 00 01 00 00 00 - 14 A5 1B 74 C9 1B 74 1C .....t..t. 00000050: 00 00 00 FA 33 CO 8E - DO BC 00 7C FB B8 CO 07 .....3.......... 00000060: 8E D8 E8 16 00 B8 00 0D - 8E C0 33 DB C6 00000080: 08 CD 13 73 05 B9 FF FF - 8A F1 66 0F B6 C6 40 66 ...s....f...@f 00000090: OF B6 D1 80 E2 3F F7 E2 - 86 CD C0 ED 06 41 66 0F ......Af. 000000A0: B7 C9 66 F7 E1 66 A3 20 - 00 C3 B4 41 BB AA 55 8A ..f..f. ...A..U. 000000B0: 16 24 00 CD 13 72 OF 81 - FB 55 AA 75 09 F6 C1 01 .\$...r...U.u.... 000000CO: 74 04 FE 06 14 00 C3 66 - 60 1E 06 66 A1 10 00 66 t.....f`..f.000000D0: 03 06 1C 00 66 3B 06 20 - 00 0F 82 3A 00 1E 66 6A ....f; ....:..fj 000000E0: 00 66 50 06 53 66 68 10 - 00 01 00 80 3E 14 00 00 .fP.Sfh....>... 000000F0: OF 85 OC 00 E8 B3 FF 80 - 3E 14 00 00 0F 84 61 00 .....>....a. 00000100: B4 42 8A 16 24 00 16 1F - 8B F4 CD 13 66 58 5B 07 .B..\$....fx[.. 00000110: 66 58 66 58 1F EB 2D 66 - 33 D2 66 OF B7 0E 18 00 fXfX.-f3.f..... 00000120: 66 F7 F1 FE C2 8A CA 66 - 8B D0 66 C1 EA 10 F7 36 f.....f..f....6 00000130: 1A 00 86 D6 8A 16 24 00 - 8A E8 C0 E4 06 0A CC B8 .....\$.... 00000140: 01 02 CD 13 0F 82 19 00 - 8C CO 05 20 00 8E C0 66 ..... f 00000150: FF 06 10 00 FF OE OE 00 - OF 85 6F FF 07 1F 66 61 .....o...fa 00000160: C3 A0 F8 01 E8 09 00 A0 - FB 01 E8 03 00 FB EB FE ..... 00000170: B4 01 8B F0 AC 3C 00 74 - 09 B4 0E BB 07 00 CD 10 .....<.t.... 00000180: EB F2 C3 0D 0A 41 20 64 - 69 73 6B 20 72 65 61 64 .....A disk read 00000190: 20 65 72 72 6F 72 20 6F - 63 63 75 72 72 65 64 00 error occurred. 000001A0: OD OA 4E 54 4C 44 52 20 - 69 73 20 6D 69 73 73 69 ..NTLDR is missi 000001B0: 6E 67 00 0D 0A 4E 54 4C - 44 52 20 69 73 20 63 6F ng...NTLDR is co

000001C0: 6D 70 72 65 73 73 65 64 - 00 0D 0A 50 72 65 73 73 mpressed...Press 000001D0: 20 43 74 72 6C 2B 41 6C - 74 2B 44 65 6C 20 74 6F Ctrl+Alt+Del to 000001E0: 20 72 65 73 74 61 72 74 - 0D 0A 00 00 00 00 00 00 restart..... 000001F0: 00 00 00 00 00 00 00 - 83 A0 B3 C9 00 00 55 AA .....U.

The following table describes the fields in the BPB and the extended BPB on NTFS volumes. The fields starting at 0x0B, 0x0D, 0x15, 0x18, 0x1A, and 0x1C match those on FAT16 and FAT32 volumes. The sample values correspond to the data in this example.

|             | Field        |                    |                                               |
|-------------|--------------|--------------------|-----------------------------------------------|
| Byte Offset | Length       | Sample Value       | Field Name                                    |
| 0x0B        | WORD         | 0x0002             | Bytes Per Sector                              |
| 0x0D        | BYTE         | 0x08               | Sectors Per Cluster                           |
| 0x0E        | WORD         | 0x0000             | Reserved Sectors                              |
| 0x10        | 3 BYTES      | 0x000000           | always 0                                      |
| 0x13        | WORD         | 0x0000             | not used by NTFS                              |
| 0x15        | BYTE         | 0xF8               | Media Descriptor                              |
| 0x16        | WORD         | 0x0000             | always 0                                      |
| 0x18        | WORD         | 0x3F00             | Sectors Per Track                             |
| 0x1A        | WORD         | 0xFF00             | Number Of Heads                               |
| 0x1C        | DWORD        | 0x3F000000         | Hidden Sectors                                |
| 0x20        | DWORD        | 0x0000000          | not used by NTFS                              |
| 0x24        | DWORD        | 0x80008000         | not used by NTFS                              |
| 0x28        | LONGLON<br>G | 0x4AF57F0000000000 | Total Sectors                                 |
| 0x30        | LONGLON<br>G | 0x0400000000000000 | Logical Cluster Number for the file \$MFT     |
| 0x38        | LONGLON<br>G | 0x54FF070000000000 | Logical Cluster Number for the file \$MFTMirr |
| 0x40        | DWORD        | 0xF6000000         | Clusters Per File Record<br>Segment           |
| 0x44        | DWORD        | 0x01000000         | Clusters Per Index Block                      |
| 0x48        | LONGLON<br>G | 0x14A51B74C91B741C | Volume Serial Number                          |
| 0x50        | DWORD        | 0x0000000          | Checksum                                      |

Table 6-12 BPB Fields on NTFS

#### Protecting the Boot Sector

Because a normally functioning system relies on the boot sector to access a volume, it is highly recommended that you run disk scanning tools such as Chkdsk regularly, as well as back up all of your data files to protect against data loss if you lose access to a volume.

#### NTFS Master File Table (MFT) Each file on an NTFS volume is represented by a record in a special file called the master file table (MFT). NTFS reserves the first 16 records of the table for special information. The first record of this table describes the master file table itself, followed by a MFT mirror record. If the first MFT record is corrupted, NTFS reads the second record to find the MFT mirror file, whose first record is identical to the first record of the MFT. The locations of the data segments for both the MFT and MFT mirror file are recorded in the boot sector. A duplicate of the boot sector is located at the logical center of the disk.

The third record of the MFT is the log file, used for file recovery. The log file is discussed in detail later in this chapter. The seventeenth and following records of the master file table are for each file and directory (also viewed as a file by NTFS) on the volume.

Figure provides a simplified illustration of the MFT structure:

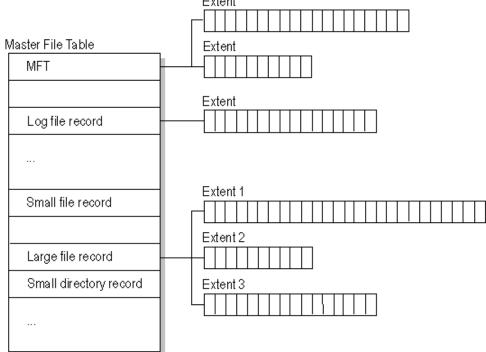

Figure 6-6 MFT Structure Extent

The master file table allocates a certain amount of space for each file record. The attributes of a file are written to the allocated space in the MFT. Small files and directories (typically 1500 bytes or smaller), such as the file illustrated in next figure, can entirely be contained within the master file table record.

Figure 6-7 MFT Record for a Small File or Directory

| Standard<br>information | File or<br>directory<br>name | Security<br>descriptor | Data or index |  |  |
|-------------------------|------------------------------|------------------------|---------------|--|--|
|-------------------------|------------------------------|------------------------|---------------|--|--|

This design makes file access very fast. Consider, for example, the FAT file system, which uses a file allocation table to list the names and addresses of

each file. FAT directory entries contain an index into the file allocation table. When you want to view a file, FAT first reads the file allocation table and assures that it exists. Then FAT retrieves the file by searching the chain of allocation units assigned to the file. With NTFS, as soon as you look up the file, it's there for you to use.

Directory records are housed within the master file table just like file records. Instead of data, directories contain index information. Small directory records reside entirely within the MFT structure. Large directories are organized into B-trees, having records with pointers to external clusters containing directory entries that could not be contained within the MFT structure.

**NTFS File Types** This section covers the following topics:

#### NTFS File Attributes

- NTFS System Files
- NTFS Multiple Data Streams
- NTFS Compressed Files
- NTFS Encrypted Files
- NTFS Sparse Files

# **NTFS File Attributes**

The NTFS file system views each file (or folder) as a set of file attributes. Elements such as the file's name, its security information, and even its data, are all file attributes. Each attribute is identified by an attribute type code and, optionally, an attribute name.

When a file's attributes can fit within the MFT file record, they are called resident attributes. For example, information such as filename and time stamp are always included in the MFT file record. When all of the information for a file is too large to fit in the MFT file record, some of its attributes are nonresident. The nonresident attributes are allocated one or more clusters of disk space elsewhere in the volume. NTFS creates the Attribute List attribute to describe the location of all of the attribute records.

Table 6-13 lists all of the file attributes currently defined by the NTFS file system. This list is extensible, meaning that other file attributes can be defined in the future.

| Attribute Type       | Description                                                                                                    |
|----------------------|----------------------------------------------------------------------------------------------------|
| Standard Information | Includes information such as timestamp and link count.                                                                                                    |
| Attribute List       | Lists the location of all attribute records that do not fit in the MFT record.                                                                                                    |
| File Name            | A repeatable attribute for both long and short file names. The<br>long name of the file can be up to 255 Unicode characters.<br>The short name is the 8.3, case-insensitive name for the file.<br>Additional names, or hard links, required by POSIX can be<br>included as additional file name attributes. |
| Security Descriptor  | Describes who owns the file and who can access it.                                                                                                    |

Table 6-13 File Attributes Defined by NTFS

| Attribute Type     | Description                                                                                                    |
|--------------------|----------------------------------------------------------------------------------------------------|
| Data               | Contains file data. NTFS allows multiple data attributes per<br>file. Each file typically has one unnamed data attribute. A file<br>can also have one or more named data attributes, each using<br>a particular syntax. |
| Object ID          | A volume-unique file identifier. Used by the distributed link tracking service. Not all files have object identifiers.                                                                                                  |
| Logged Tool Stream | Similar to a data stream, but operations are logged to the NTFS log file just like NTFS metadata changes. This is used by EFS.                                                                                          |
| Reparse Point      | Used for volume mount points. They are also used by<br>Installable File System (IFS) filter drivers to mark certain files<br>as special to that driver.                                                                 |
| Index Root         | Used to implement folders and other indexes.                                                                                                    |
| Index Allocation   | Used to implement folders and other indexes.                                                                                                    |
| Bitmap             | Used to implement folders and other indexes.                                                                                                    |
| Volume Information | Used only in the \$Volume system file. Contains the volume version.                                                                                                    |
| Volume Name        | Used only in the \$Volume system file. Contains the volume label.                                                                                                    |

# **NTFS System Files**

NTFS includes several system files, all of which are hidden from view on the NTFS volume. A system file is one used by the file system to store its metadata and to implement the file system. System files are placed on the volume by the Format utility.

 Table 6-14
 Metadata Stored in the Master File Table

|                        |            | MFT    |                                                                                                    |
|------------------------|------------|--------|----------------------------------------------------------------------------------------------------|
| System File            | File Name  | Record | Purpose of the File                                                                                                    |
| Master file table      | \$Mft      | 0      | Contains one base file record<br>for each file and folder on an<br>NTFS volume. If the<br>allocation information for a<br>file or folder is too large to fit<br>within a single record, other<br>file records are allocated as<br>well.         |
| Master file table<br>2 | \$MftMirr  | 1      | A duplicate image of the first<br>four records of the MFT. This<br>file guarantees access to the<br>MFT in case of a<br>single-sector failure.                                                                                                  |
| Log file               | \$Log file | 2      | Contains a list of transaction steps<br>used for NTFS recoverability. Log file<br>size depends on the volume size and<br>can be as large as 4 MB. It is used by<br>Windows NT/2000 to restore<br>consistency to NTFS after a system<br>failure. |

| System File           | File Name | MFT<br>Record | Purpose of the File                                                                                            |
|-----------------------|-----------|---------------|----------------------------------------------------------------------------------------------------|
| Volume                | \$Volume  | 3             | Contains information about the volume,<br>such as the volume label and the<br>volume version.                  |
| Attribute definitions | \$AttrDef | 4             | A table of attribute names, numbers, and descriptions.                                                         |
| Root file name index  | \$        | 5             | The root folder.                                                                                               |
| Cluster bitmap        | \$Bitmap  | 6             | A representation of the volume showing which clusters are in use.                                              |
| Boot sector           | \$Boot    | 7             | Includes the BPB used to mount the volume and additional bootstrap loader code used if the volume is bootable. |
| Bad cluster file      | \$BadClus | 8             | Contains bad clusters for the volume.                                                                          |
| Security file         | \$Secure  | 9             | Contains unique security descriptors for all files within a volume.                                            |
| Upcase table          | \$Upcase  | 10            | Converts lowercase characters to<br>matching Unicode uppercase<br>characters.                                  |
| NTFS extension file   | \$Extend  | 11            | Used for various optional extensions<br>such as quotas, reparse point data,<br>and object identifiers.         |
|                       |           | 12–15         | Reserved for future use.                                                                                       |

# **NTFS Multiple Data Streams**

NTFS supports multiple data streams, where the stream name identifies a new data attribute on the file. A handle can be opened to each data stream. A data stream, then, is a unique set of file attributes. Streams have separate opportunistic locks, file locks, and sizes, but common permissions.

This feature enables you to manage data as a single unit. The following is an example of an alternate stream:

#### myfile.dat:stream2

A library of files might exist where the files are defined as alternate streams, as in the following example:

library:file1 :file2 :file3

A file can be associated with more than one application at a time, such as Microsoft® Word and Microsoft® WordPad. For instance, a file structure like the following illustrates file association, but not multiple files:

```
program:source_file
:doc_file
:object_file
:executable_file
```

To create an alternate data stream, at the command prompt, you can type commands such as:

# echo text>program:source\_file more <program:source\_file</pre>

(!) Important: When you copy an NTFS file to a FAT volume, such as a floppy disk, data streams and other attributes not supported by FAT are lost.

# **NTFS Compressed Files**

Windows NT/2000 supports compression on individual files, folders, and entire NTFS volumes. Files compressed on an NTFS volume can be read and written by any Windows-based application without first being decompressed by another program. Decompression occurs automatically when the file is read. The file is compressed again when it is closed or saved. Compressed files and folders have an attribute of C when viewed in Windows Explorer.

Only NTFS can read the compressed form of the data. When an application such as Microsoft® Word or an operating system command such as **copy** requests access to the file, the compression filter driver decompresses the file before making it available. For example, if you copy a compressed file from another Windows NT/2000–based computer to a compressed folder on your hard disk, the file is decompressed when read, copied, and then recompressed when saved.

This compression algorithm is similar to that used by the Windows 98 application DriveSpace 3, with one important difference — the limited functionality compresses the entire primary volume or logical volume. NTFS allows for the compression of an entire volume, of one or more folders within a volume, or even one or more files within a folder of an NTFS volume.

The compression algorithms in NTFS are designed to support cluster sizes of up to 4 KB. When the cluster size is greater than 4 KB on an NTFS volume, none of the NTFS compression functions are available.

Each NTFS data stream contains information that indicates whether any part of the stream is compressed. Individual compressed buffers are identified by "holes" following them in the information stored for that stream. If there is a hole, NTFS automatically decompresses the preceding buffer to fill the hole.

NTFS provides real-time access to a compressed file, decompressing the file when it is opened and compressing it when it is closed. When writing a compressed file, the system reserves disk space for the uncompressed size. The system gets back unused space as each individual compression buffer is compressed.

#### NTFS Encrypted Files (Windows 2000 only)

The Encrypting File System (EFS) provides the core file encryption technology used to store encrypted files on NTFS volumes. EFS keeps files safe from intruders who might gain unauthorized physical access to sensitive, stored data (for example, by stealing a portable computer or external disk drive).

EFS uses symmetric key encryption in conjunction with public key technology to protect files and ensure that only the owner of a file can access it. Users of EFS are issued a digital certificate with a public key and a private key pair. EFS uses the key set for the user who is logged on to the local computer where the private key is stored.

Users work with encrypted files and folders just as they do with any other files and folders. Encryption is transparent to the user who encrypted the file; the system automatically decrypts the file or folder when the user accesses. When the file is saved, encryption is reapplied. However, intruders who try to access the encrypted files or folders receive an "Access denied" message if they try to open, copy, move, or rename the encrypted file or folder.

To encrypt or decrypt a folder or file, set the encryption attribute for folders and files just as you set any other attribute. If you encrypt a folder, all files and subfolders created in the encrypted folder are automatically encrypted. It is recommended that you encrypt at the folder level.

# NTFS Sparse Files (Windows 2000 only)

A sparse file has an attribute that causes the I/O subsystem to allocate only meaningful (nonzero) data. Nonzero data is allocated on disk, and non-meaningful data (large strings of data composed of zeros) is not. When a sparse file is read, allocated data is returned as it was stored; non-allocated data is returned, by default, as zeros.

NTFS deallocates sparse data streams and only maintains other data as allocated. When a program accesses a sparse file, the file system yields allocated data as actual data and deallocated data as zeros.

NTFS includes full sparse file support for both compressed and uncompressed files. NTFS handles read operations on sparse files by returning allocated data and sparse data. It is possible to read a sparse file as allocated data and a range of data without retrieving the entire data set, although NTFS returns the entire data set by default.

With the sparse file attribute set, the file system can deallocate data from anywhere in the file and, when an application calls, yield the zero data by range instead of storing and returning the actual data. File system application programming interfaces (APIs) allow for the file to be copied or backed as actual bits and sparse stream ranges. The net result is efficient file system storage and access. Next figure shows how data is stored with and without the sparse file attribute set.

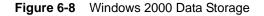

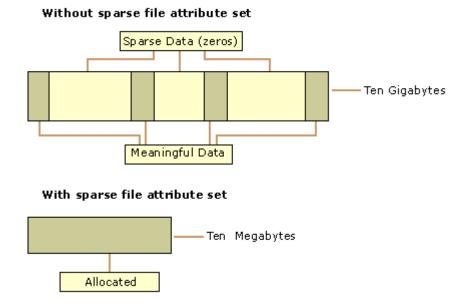

(!) Important: If you copy or move a sparse file to a FAT or a non-Windows 2000 NTFS volume, the file is built to its originally specified size. If the required space is not available, the operation does not complete.

#### Data Integrity and Recoverability with NTFS

NTFS is a recoverable file system that guarantees the consistency of the volume by using standard transaction logging and recovery techniques. In the event of a disk failure, NTFS restores consistency by running a recovery procedure that accesses information stored in a log file. The NTFS recovery procedure is exact, guaranteeing that the volume is restored to a consistent state. Transaction logging requires a very small amount of overhead.

NTFS ensures the integrity of all NTFS volumes by automatically performing disk recovery operations the first time a program accesses an NTFS volume after the computer is restarted following a failure.

NTFS also uses a technique called cluster remapping to minimize the effects of a bad sector on an NTFS volume.

(!) Important: If either the master boot record (MBR) or boot sector is corrupted, you might not be able to access data on the volume.

#### **Recovering Data with NTFS**

NTFS views each I/O operation that modifies a system file on the NTFS volume as a transaction, and manages each one as an integral unit. Once started, the transaction is either completed or, in the event of a disk failure, rolled back (such as when the NTFS volume is returned to the state it was in before the transaction was initiated).

To ensure that a transaction can be completed or rolled back, NTFS records the suboperations of a transaction in a log file before they are written to the disk. When a complete transaction is recorded in the log file, NTFS performs the suboperations of the transaction on the volume cache. After NTFS updates the cache, it commits the transaction by recording in the log file that the entire transaction is complete.

Once a transaction is committed, NTFS ensures that the entire transaction appears on the volume, even if the disk fails. During recovery operations, NTFS redoes each committed transaction found in the log file. Then NTFS locates the transactions in the log file that were not committed at the time of the system failure and undoes each transaction suboperation recorded in the log file. Incomplete modifications to the volume are prohibited.

NTFS uses the Log File service to log all redo and undo information for a transaction. NTFS uses the redo information to repeat the transaction. The undo information enables NTFS to undo transactions that are not complete or that have an error.

(!) Important: NTFS uses transaction logging and recovery to guarantee that the volume structure is not corrupted. For this reason, all system files remain accessible after a system failure. However, user data can be lost because of a system failure or a bad sector.

# **Cluster Remapping**

In the event of a bad-sector error, NTFS implements a recovery technique called cluster remapping. When Windows 2000 detects a bad-sector, NTFS dynamically remaps the cluster containing the bad sector and allocates a new cluster for the data. If the error occurred during a read, NTFS returns a read error to the calling program, and the data is lost. If the error occurs during a write, NTFS writes the data to the new cluster, and no data is lost.

NTFS puts the address of the cluster containing the bad sector in its bad cluster file so the bad sector is not reused.

(!) Important: Cluster remapping is not a backup alternative. Once errors are detected, the disk should be monitored closely and replaced if the defect list grows. This type of error is displayed in the Event Log.

| The File Recovery<br>Process | The file recovery process can be briefly described as drive or folder scanning to find deleted entries in Root Folder (FAT) or Master File Table (NTFS) then for the particular deleted entry, defining clusters chain to be recovered and then copying contents of these clusters to the newly created file.                                                     |
|------------------------------|----------------------------------------------------------------------------------------------------|
|                              | Different file systems maintain their own specific logical data structures, however basically each file system:                                                                                                    |
|                              | <ul> <li>Has a list or catalog of file entries, so we can iterate through this list and<br/>entries, marked as deleted</li> </ul>                                                                                                    |
|                              | <ul> <li>Keeps for each entry a list of data clusters, so we can try to find out set of<br/>clusters composing the file</li> </ul>                                                                                                    |
|                              | After finding out the proper file entry and assembling set of clusters, composing the file, read and copy these clusters to another location.                                                                                                    |
|                              | Step by Step with examples:                                                                                                    |
|                              | Disk Scanning                                                                                                    |
|                              | Defining the Chain of Clusters                                                                                                    |
|                              | Recovering the Chain of Clusters                                                                                                    |
|                              | Not every deleted file can be recovered, however there are some assumptions that are common to all deleted files:                                                                                                    |
|                              | <ul> <li>First, we assume that the file entry still exists (it has not been overwritten<br/>with other data). The fewer files that have been created on the drive where<br/>the deleted file was resided, increases the chances that space for the<br/>deleted file entry has not been used for other entries.</li> </ul>                                         |
|                              | • Second, we assume that the file entry is more-or-less safe to point to the proper place where file clusters are located. In some cases (it has been noticed in Windows XP, on large FAT32 volumes) the operating system damages file entries right after deletion so that the first data cluster becomes invalid and further entry restoration is not possible. |
|                              | <ul> <li>Third, we assume that the file data clusters are safe (not overwritten with<br/>other data). The fewer write operations events on the drive where deleted<br/>file resided, the more chances that the space occupied by data clusters of<br/>the deleted file has not been used for other data storage.</li> </ul>                                       |
|                              | General Advice After Data Loss                                                                                                    |
|                              |                                                                                                    |

# 1 DO NOT WRITE ANYTHING ONTO THE DRIVE CONTAINING YOUR IMPORTANT DATA THAT YOU HAVE JUST DELETED ACCIDENTALLY!

Even data recovery software installation can spoil your sensitive data. If the data is really important to you and you do not have another logical drive to install software to, take the whole hard drive out of the computer and plug it into another computer where data recovery software has been already installed or use recovery software that does not require installation, for example recovery software which is capable to run from bootable floppy.

# 2 DO NOT TRY TO SAVE ONTO THE SAME DRIVE DATA THAT YOU FOUND AND TRYING TO RECOVER!

When saving recovered data onto the same drive where sensitive data is located, you can intrude in process of recovering by overwriting FAT/MFT records for this and other deleted entries. It is better to save data onto another logical, removable, network or floppy drive.

Disk Scanning for<br/>Deleted EntriesDisk Scanning is a process of low-level enumeration of all entries in the Root<br/>Folders on FAT12, FAT16, FAT32 or in Master File Table (MFT) on NTFS,<br/>NTFS5. The goal is to find and display deleted entries.

In spite of different file/folder entry structure for the different file systems, all of them contain basic file attributes like name, size, creation and modification date/time, file attributes, existing/deleted status, etc....

Given that a drive contains root file table and any file table (MFT, root folder of the drive, regular folder, or even deleted folder) has location, size and predefined structure, we can scan it from the beginning to the end checking each entry, if it's deleted or not and then display information for all found deleted entries.

(*i*) Note: Deleted entries are marked differently depending on the file system. For example, in FAT any deleted entry, file or folder has been marked with ASCII symbol 229 (OxE5) that becomes first symbol of the structure entry. On NTFS deleted entry has a special attribute in file header that points whether the file has been deleted or not.

Example of scanning a folder on FAT16:

1 Existing folder MyFolder entry (long entry and short entry)

| 0003EE20 | 41 | 4D | 00 | 79 | 00 | 46 | 00            | бF            | 00 | 6C            | 00 | 0F | 00            | 09            | 64            | 00            | AM.y.F.o.ld. |
|----------|----|----|----|----|----|----|---------------|---------------|----|---------------|----|----|---------------|---------------|---------------|---------------|--------------|
| 0003EE30 | 65 | 00 | 72 | 00 | 00 | 00 | $\mathbf{FF}$ | $\mathbf{FF}$ | FF | $\mathbf{FF}$ | 00 | 00 | $\mathbf{FF}$ | $\mathbf{FF}$ | $\mathbf{FF}$ | $\mathbf{FF}$ | e.ryyyyyyyy  |
| 0003EE40 | 4D | 59 | 46 | 4F | 4C | 44 | 45            | 52            | 20 | 20            | 20 | 10 | 00            | 4A            | C4            | 93            | MYFOLDERJA"  |
| 0003EE50 | 56 | 2в | 56 | 2В | 00 | 00 | C5            | 93            | 56 | 2в            | 02 | 00 | 00            | 00            | 00            | 00            | V+V+A"V+     |

#### 2 Deleted file MyFile.txt entry (long entry and short entry)

| 0003EE60 | E5 41 | D 00 | 79 | 00 | 46 | 00 | 69 | 00 | 6C | 00 | 0F | 00            | ΒA            | 65            | 00            | aM.y.F.i.l?e.   |
|----------|-------|------|----|----|----|----|----|----|----|----|----|---------------|---------------|---------------|---------------|-----------------|
| 0003EE70 | 2E 0  | 0 74 | 00 | 78 | 00 | 74 | 00 | 00 | 00 | 00 | 00 | $\mathbf{FF}$ | $\mathbf{FF}$ | $\mathbf{FF}$ | $\mathbf{FF}$ | t.x.tyyyy       |
| 0003EE80 | E5 5  | 9 46 | 49 | 4C | 45 | 20 | 20 | 54 | 58 | 54 | 20 | 00            | C3            | D6            | 93            | aYFILE TXT .AO" |
| 0003EE90 | 56 2  | B 56 | 2B | 00 | 00 | ΕE | 93 | 56 | 2в | 03 | 00 | 33            | в7            | 01            | 00            | V+V+i"V+3       |

#### 3 Existing file Setuplog.txt entry (the only short entry)

| 0003EEA0 | 53 | 45 | 54 | 55 | 50 | 4C | 4F | 47 | 54 | 58 | 54 | 20 | 18 | 8C | F7 | 93 | SETUPLOGTXT .??" |
|----------|----|----|----|----|----|----|----|----|----|----|----|----|----|----|----|----|------------------|
| 0003EEB0 | 56 | 2B | 56 | 2B | 00 | 00 | 03 | 14 | 47 | 2B | 07 | 00 | 8D | 33 | 03 | 00 | V+V+G+?3         |
| 0003EEC0 | 00 | 00 | 00 | 00 | 00 | 00 | 00 | 00 | 00 | 00 | 00 | 00 | 00 | 00 | 00 | 00 |                  |
| 0003EED0 | 00 | 00 | 00 | 00 | 00 | 00 | 00 | 00 | 00 | 00 | 00 | 00 | 00 | 00 | 00 | 00 |                  |
|          |    |    |    |    |    |    |    |    |    |    |    |    |    |    |    |    |                  |
| Offset   | 0  | 1  | 2  | 3  | 4  | 5  | б  | 7  | 8  | 9  | А  | В  | С  | D  | Е  | F  |                  |

This folder contains 3 entries, one of them is deleted. First entry is an existing folder MyFolder. Second one is a deleted file MyFile.txt Third one is an existing file Setuplog.txt.

First symbol of the deleted file entry is marked with E5 symbol, so Disk Scanner can assume that this entry has been deleted.

Example of scanning folder on NTFS5 (Windows 2000):

For our drive we have input parameters:

- Total Sectors 610406
- Cluster size 512 bytes
- One Sector per Cluster
- MFT starts from offset 0x4000, non-fragmented
- MFT record size 1024 bytes
- MFT Size 1968 records

Thus we can iterate through all 1968 MFT records, starting from the absolute offset 0x4000 on the volume looking for the deleted entries. We are interested in MFT entry 57 having offset 0x4000 + 57 \* 1024 = 74752 = 0x12400 because it contains our recently deleted file "My Presentation.ppt"

Below MFT record number 57 is displayed:

| Offset               | 0  | 1  | 2        | 3  | 4        | 5  | 6         | 7  | 8        | 9   | A   | в        | С  | D  | Е        | F  |                                       |
|----------------------|----|----|----------|----|----------|----|-----------|----|----------|-----|-----|----------|----|----|----------|----|---------------------------------------|
|                      |    |    |          |    |          |    |           |    |          |     |     |          |    |    |          |    |                                       |
| 00012400             |    |    | 4C<br>02 |    |          | 00 |           |    |          | • - |     | 03       |    |    |          |    | FILE*?t!                              |
| 00012410             | 47 |    |          |    |          |    |           | 00 | D8       |     |     | 00       |    |    |          |    | G00                                   |
| 00012420             | 00 |    | 00       |    |          | 00 | 00        |    | 05       |     |     | 00       |    |    |          |    | · · · · · · · · · · · · · · · · · · · |
| 00012430             | 10 |    | 00       |    |          |    |           |    | 00       |     |     | 00       |    |    |          |    |                                       |
| 00012440             |    |    | 00       |    |          |    |           |    | 20       |     |     | A3       |    |    |          |    | H SY?.nA.                             |
| 00012450             |    |    | 2B       |    |          |    |           |    | C0       |     |     | A0       |    |    |          |    | .0+OHeA.A? .nA.                       |
| 00012460             |    |    | DD       |    |          |    |           |    | 20       |     |     | 00       |    |    |          |    | SY?.nA                                |
| 00012470             |    |    | 00       |    |          |    |           |    | 00       |     |     | 00       |    |    |          |    |                                       |
| 00012480<br>00012490 |    |    | 00<br>00 |    |          |    | 00        |    | 00<br>00 |     |     | 00<br>00 |    |    |          |    | 0                                     |
|                      |    |    | 00       |    |          |    |           |    |          |     |     |          |    |    |          |    | 0x                                    |
| 000124A0             |    |    |          |    |          |    |           |    | 05       |     |     | 00       |    |    |          |    | Z                                     |
| 000124B0             |    |    | DD       |    |          |    |           |    | 20       |     |     | A3       |    |    |          |    | SY?.nA. SY?.nA.                       |
| 000124C0             |    |    | DD       |    |          |    |           |    | 20       |     |     | A3       |    |    |          |    | SY?.nA. SY?.nA.                       |
| 000124D0             |    |    | 00<br>00 |    |          |    | 00        |    | 00       |     |     | 00<br>00 |    |    |          |    | · · · · · · · · · · · · · · · · · · · |
| 000124E0             |    |    |          |    |          |    |           |    | 0C       | 02  |     |          |    |    |          |    | M.Y.P.                                |
| 000124F0<br>00012500 |    |    | 45<br>69 |    |          |    | 7E<br>6E  |    | 31<br>30 | 00  | 2E  | 00       |    |    | 50       | 00 | R.E.S.~.1P.P.                         |
|                      |    |    |          |    |          |    |           |    |          |     |     |          |    |    |          |    | T.i.o.n.0^                            |
| 00012510             |    |    | 00       |    |          |    | 02        |    | 68       | 00  |     | 00       |    |    |          | 00 | h                                     |
| 00012520             | 05 |    | 00<br>DD |    |          |    | 05        |    | 20       |     |     | A3       |    |    |          |    | SY?.nA.                               |
| 00012530<br>00012540 |    |    | DD       |    |          |    | C1        |    | 20       | 53  |     | A3<br>00 |    |    |          |    | SY?.nA. SY?.nA.                       |
| 00012540             |    |    | 00       |    |          |    | 00        |    | 00       | 00  |     | 00       |    |    |          | 00 | SY?.nA                                |
| 00012550             |    |    | 00<br>4D |    | 00<br>79 |    | 20        |    | 20<br>50 |     |     | 00       |    |    |          | 00 |                                       |
| 00012560             |    |    | 4D<br>6E |    |          |    |           |    | 50<br>74 |     | . – | 00       |    |    | 73<br>6E |    | M.yP.r.e.s.<br>e.n.t.a.t.i.o.n.       |
| 00012570             | 2E |    | 70       |    |          |    | 74        |    | 80       |     |     | 00       |    |    | 00       |    | p.p.t.^H                              |
| 00012580             |    |    | 00       |    |          |    | 04        |    | 00       |     |     | 00       |    |    |          |    | p.p.t                                 |
| 00012590<br>000125A0 |    |    | 00       |    |          |    | 04        |    | 40       |     |     | 00       |    |    |          |    | m@                                    |
| 000125A0<br>000125B0 |    |    | 00       |    |          |    | 00        |    |          | DC  |     | 00       |    |    |          |    | .U                                    |
| 00012560             |    |    | 00       |    | 00       | 00 |           | 00 | 31       |     |     | C4       |    |    |          |    | .UlneA                                |
| 000125C0             |    |    | 00<br>FF |    |          |    | 47        |    | 00       |     |     | 00       |    |    |          |    | .0                                    |
| 000125E0             |    |    | гг<br>00 |    |          |    | 4 /<br>00 | 00 | 00       | 00  |     | 00       |    |    |          |    | уууу,уG                               |
| 000125E0<br>000125F0 |    |    | 00       |    |          |    |           |    | 00       |     |     | 00       |    |    |          |    |                                       |
| 00012560             | 00 | 00 | 00       | 00 | 00       | 00 | 00        | 00 | 00       | 00  | 00  | 00       | 00 | 00 | 03       | 00 |                                       |
| 00012600             | 00 | 00 | 00       | 00 | 00       | 00 | 00        | 00 | 00       | 00  | 00  | 00       | 00 | 00 | 00       | 00 |                                       |

MFT Record has pre-defined structure. It has a set of attributes defining any file of folder parameters.

MFT Record begins with standard File Record Header (first bold section, offset 0x00):

• "FILE" identifier (4 bytes)

- · Offset to update sequence (2 bytes)
- · Size of update sequence (2 bytes)
- \$LogFile Sequence Number (LSN) (8 bytes)
- Sequence Number (2 bytes)
- Reference Count (2 bytes)
- Offset to Update Sequence Array (2 bytes)
- Flags (2 bytes)
- · Real size of the FILE record (4 bytes)
- Allocated size of the FILE record (4 bytes)
- · File reference to the base FILE record (8 bytes)
- Next Attribute Id (2 bytes)

The most important information for us in this block is a file state: deleted or in-use. If Flags (in red color) field has bit 1 set, it means that file is in-use. In our example it is zero, i.e. file is deleted.

Starting from 0x48, we have **Standard Information Attribute** (second bold section):

- File Creation Time (8 bytes)
- File Last Modification Time (8 bytes)
- File Last Modification Time for File Record (8 bytes)
- File Access Time for File Record (8 bytes)
- DOS File Permissions (4 bytes) 0x20 in our case Archive Attribute

Following standard attribute header, we have **File Name Attribute** belonging to DOS name space, short file names, (third bold section, offset 0xA8) and again following standard attribute header, we have **File Name Attribute** belonging to Win32 name space, long file names, (third bold section, offset 0x120):

- File Reference to the Parent Directory (8 bytes)
- File Modification Times (32 bytes)
- · Allocated Size of the File (8 bytes)
- Real Size of the File (8 bytes)
- · Flags (8 bytes)
- Length of File Name (1 byte)
- File Name Space (1 byte)
- File Name (Length of File Name \* 2 bytes)

In our case from this section we can extract file name, "My Presentation.ppt", File Creation and Modification times, and Parent Directory Record number.

Starting from offset 0x188, there is a non-resident Data attribute (green section).

- Attribute Type (4 bytes) (e.g. 0x80)
- Length including header (4 bytes)
- Non-resident flag (1 byte)
- Name length (1 byte)
- · Offset to the Name (2 bytes)
- Flags (2 bytes)
- Attribute Id (2 bytes)
- · Starting VCN (8 bytes)
- · Last VCN (8 bytes)
- · Offset to the Data Runs (2 bytes)
- Compression Unit Size (2 bytes)
- Padding (4 bytes)
- Allocated size of the attribute (8 bytes)
- · Real size of the attribute (8 bytes)
- Initialized data size of the stream (8 bytes)
- Data Runs ...

In this section we are interested in Compression Unit size (zero in our case means non-compressed), Allocated and Real size of attribute that is equal to our file size (0xDC00 = 56320 bytes), and Data Runs (see the next topic).

#### Defining the Chain of Clusters

To reconstruct a file from a set of clusters, we need to define a chain of clusters. Here are the steps:

- 1 Scan the drive to locate and identify data.
- 2 One-by-one, go through each file cluster (NTFS) or each free cluster (FAT) that we presume belongs to the file
- 3 Continue chaining the clusters until the size of the cumulative total of clusters approximately equals the total size of the deleted file. If the file is fragmented, the chain of clusters will be composed of several extents (NTFS), or select probable contiguous clusters and bypass occupied clusters that appear to have random data (FAT).

The location of these clusters can vary depending on file system. For example, a file deleted in a FAT volume has its first cluster in the Root entry; the other clusters can be found in the File Allocation Table. In NTFS each file has a **\_DATA\_** attribute that describes "data runs". Disassembling data runs reveals **extents**. For each extent there is a **start cluster offset** and a **number of clusters in extent**. By enumerating the extents, the file's cluster chain can be assembled.

The clusters chain can be assembled manually, using low-level disk editors, however it is much simpler using a data recovery utility, like **Active@ UNERASER**.

#### Defining a Cluster Chain in FAT16

In the previous topic, we were examining a sample set of data with a deleted file named **MyFile.txt**. This example will continue with the same theme.

The folder we scanned before contains a record for this file:

 0003EE60
 E5
 4D
 00
 79
 00
 46
 00
 69
 00
 6C
 00
 0F
 00
 BA
 65
 00
 aM.y.F.i.l...?e.

 0003EE70
 2E
 00
 74
 00
 74
 00
 00
 00
 0F
 0F
 FF
 FF
 FF
 ..t.x.t....yyyyy

 0003EE80
 E5
 59
 46
 49
 4C
 45
 20
 20
 54
 58
 54
 20
 0C
 33
 B7
 01
 00
 V+V+..i"V+..3...

We can calculate size of the deleted file based on root entry structure. Last four bytes are 33 B7 01 00 and converting them to decimal value (changing bytes order), we get 112435 bytes. Previous 2 bytes (03 00) are the number of the first cluster of the deleted file. Repeating for them the conversion operation, we get number 03 - this is the start cluster of the file.

What we can see in the File Allocation Table at this moment?

 Offset
 0
 1
 2
 3
 4
 5
 6
 7
 8
 9
 A
 B
 C
 D
 E
 F

 00000200
 F8
 FF
 FF
 FF
 FF
 FF
 00
 00
 00
 00
 00
 00
 00
 00
 00
 00
 00
 00
 00
 00
 00
 00
 00
 00
 00
 00
 00
 00
 00
 00
 00
 00
 00
 00
 00
 00
 00
 00
 00
 00
 00
 00
 00
 00
 00
 00
 00
 00
 00
 00
 00
 00
 00
 00
 00
 00
 00
 00
 00
 00
 00
 00
 00
 00
 00
 00
 00
 00
 00
 00
 00
 00
 00
 00
 00
 00
 00
 00
 00
 00
 00
 00
 00
 00
 00
 00
 00
 00
 00
 00
 00
 00
 00
 00</

Zeros! And it is good in our case - it means that these clusters are free, i.e. most likely our file was not overwritten by another file's data. Now we have chain of clusters 3, 4, 5, 6 and we are ready to recover it.

Some explanations:

- We started looking from offset 6 because each cluster entry in FAT16 takes 2 bytes, our file starts from 3rd cluster, i.e. 3\*2=6.
- We considered 4 clusters because cluster size on our drive is 32 Kb, our file size is 112, 435 bytes, i.e. 3clusters\*32Kb = 96Kb plus a little bit more.
- We assumed that this file was not fragmented, i.e. all clusters were located consecutively. We need 4 clusters, we found 4 free consecutive clusters, so this assumption sounds reasonable, although in real life it may be not true.
- (i) Note: In many cases data cannot be successfully recovered, because the cluster chain cannot be defined. This will occur when another file or folder is written on the same drive as the one where the deleted file is located. Warning messages about this fact will be displayed while recovering data using Active@ UNDELETE.

#### **Defining a Cluster Chain in NTFS**

When recovering in NTFS, a part of DATA attributes called **Data Runs** provides the location of file clusters. In most cases, DATA attributes are stored in the Master File Table (MFT) record. Finding the MFT record for a deleted file will most likely lead to the location of the cluster's chain.

In example below the DATA attribute is marked with a green color. Data Runs inside the DATA attribute are marked as Bold.

 Offset
 0
 1
 2
 3
 4
 5
 6
 7
 8
 9
 A
 B
 C
 D
 E
 F

 00012580
 2E
 00
 70
 00
 74
 00
 80
 00
 00
 04
 00
 00
 00
 00
 00
 00
 00
 00
 00
 00
 00
 00
 00
 00
 00
 00
 00
 00
 00
 00
 00
 00
 00
 00
 00
 00
 00
 00
 00
 00
 00
 00
 00
 00
 00
 00
 00
 00
 00
 00
 00
 00
 00
 00
 00
 00
 00
 00
 00
 00
 00
 00
 00
 00
 00
 00
 00
 00
 00
 00
 00
 00
 00
 00
 00
 00
 00
 00
 00
 00
 00
 00
 00

| 000125A0 | 6D            | 00            | 00            | 00            | 00 | 00 | 00 | 00 | 40 | 00 | 00            | 00 | 00 | 00 | 00 | 00 | m@             |
|----------|---------------|---------------|---------------|---------------|----|----|----|----|----|----|---------------|----|----|----|----|----|----------------|
| 000125B0 | 00            | DC            | 00            | 00            | 00 | 00 | 00 | 00 | 00 | DC | 00            | 00 | 00 | 00 | 00 | 00 | .U             |
| 000125C0 | 00            | DC            | 00            | 00            | 00 | 00 | 00 | 00 | 31 | 6E | $\mathbf{EB}$ | C4 | 04 | 00 | 00 | 00 | .U <b>lneA</b> |
| 000125D0 | $\mathbf{FF}$ | $\mathbf{FF}$ | $\mathbf{FF}$ | $\mathbf{FF}$ | 82 | 79 | 47 | 11 | 00 | 00 | 00            | 00 | 00 | 00 | 00 | 00 | уууу,уG        |

# Decrypting Data Runs

Decrypting data runs can be accomplished using the following steps:

- 1 First byte (0x31) shows how many bytes are allocated for the length of the run (0x1 in the example case) and for the first cluster offset (0x3 in our case).
- 2 Take one byte (0x6E) that points to the length of the run.
- 3 Pick up 3 bytes pointing to the start cluster offset (0xEBC404).
- 4 Changing bytes order we get first cluster of the file 312555 (equals 0x04C4EB).
- 5 Starting from this cluster we need to pick up 110 clusters (equals 0x6E).
- 6 Next byte (0x00) tells us that no more data runs exist.
- 7 Our file is not fragmented, so we have the only one data run.
- 8 Lastly, check to see if there is enough information (size of the file). Cluster size is 512 bytes. There are 110 clusters, 110\*512 = 56,320 bytes. Our file size was defined as 56,320 bytes, so we have enough information now to recover the file clusters.

Recovering the<br/>Chain of ClustersAfter the cluster<br/>of the definition

After the cluster chain is defined, the final task is to read and save the contents of the defined clusters to another place, verifying their contents. With a chain of clusters and standard formulae, it is possible to calculate each cluster offset from the beginning of the drive. Formulae for calculating cluster offset vary, depending on file system. Starting from the calculated offset, copy a volume of data equal to the size of the chain of clusters into a newly-created file.

To calculate the cluster offset in a FAT drive, we need to know:

- Boot sector size
- Number of FAT-supported copies
- Size of one copy of FAT
- · Size of main root folder
- Number of sectors per cluster
- Number of bytes per sector

NTFS format defines a linear space and calculating the cluster offset is simply a matter of multiplying the cluster number by the cluster size.

### **Recovering Cluster Chain in FAT16**

This section continues the examination of the deleted file **MyFile.txt** from previous topics. By now we have chain of clusters numbered 3, 4, 5 and 6 identified for recovering. Our cluster consists of 64 sectors, sector size is 512 bytes, so cluster size is: 64\*512 = 32,768 bytes = 32 Kb.

The first data sector is 535 (we have 1 boot sector, plus 2 copies of FAT times 251 sectors each, plus root folder 32 sectors, total 534 occupied by system data sectors).

Clusters 0 and 1 do not exist, so the first data cluster is 2.

Cluster number 3 is next to cluster 2, i.e. it is located 64 sectors behind the first data sector (535 + 64 = 599).

Equal offset of 306,668 byte from the beginning of the drive (0x4AE00).

With a help of low-level disk editor on the disk we can see our data starting with offset 0x4AE00, or cluster 3, or sector 599:

 Offset
 0
 1
 2
 3
 4
 5
 6
 7
 8
 9
 A
 B
 C
 D
 E
 F

 0004AE00
 47
 55
 49
 20
 6D
 6F
 64
 65
 20
 53
 65
 74
 75
 70
 20
 68
 GUI mode
 Setup h

 0004AE10
 61
 73
 20
 73
 74
 61
 72
 74
 65
 64
 20
 0
 A
 33
 5C
 as started...C:\

 0004AE20
 57
 49
 4E
 4E
 54
 5C
 44
 72
 69
 76
 65
 72
 20
 43
 61
 63
 WINNT\Driver Cac

Because the cluster chain is consecutive, all we need to do is copy 112,435 bytes starting from this place. If the cluster chain was not consecutive, we would need to re-calculate the offset for each cluster and copy 3 times the value of 64\*512 = 32768 bytes starting from each cluster offset. The last cluster copy remainder, 14,131 bytes is calculated as 112,435 bytes - (3 \* 32,768 bytes).

#### **Recovering Cluster Chain in NTFS**

In our example we just need to pick up 110 clusters starting from the cluster 312555.

Cluster size is 512 byte, so the offset of the first cluster would be 512 \* 312555 = 160028160 = 0x0989D600

 Offset
 0
 1
 2
 3
 4
 5
 6
 7
 8
 9
 A
 B
 C
 D
 E
 F

 0989D600
 D0
 CF
 11
 E0
 A1
 B1
 1A
 E1
 00
 00
 00
 00
 00
 00
 00
 00
 00
 00
 00
 00
 00
 00
 00
 00
 00
 00
 00
 00
 00
 00
 00
 00
 00
 00
 00
 00
 00
 00
 00
 00
 00
 00
 00
 00
 00
 00
 00
 00
 00
 00
 00
 00
 00
 00
 00
 00
 00
 00
 00
 00
 00
 00
 00
 00
 00
 00
 00
 00
 00
 00
 00
 00
 00
 00
 00
 00
 00
 00
 00
 00
 00
 00
 00
 00
 00
 00
 00
 00
 00
 00
 00
 00
 00
 00</

In the above data, data recovery is complete when data has been read from this point through 110 clusters (56320 bytes). This data is copied to another location.

# The Partition Recovery Process

#### **System Boot Process** In some cases, the first indication of a problem with hard drive data is a refusal of the machine to perform a bootstrap startup. For the machine to be able to start properly, the following conditions must apply:

- · Master Boot Record (MBR) exists and is safe
- · Partition Table exists and contains at least one active partition

If the above is in place, executable code in the MBR selects an active partition and passes control there, so it can start loading the standard files (COMMAND.COM, NTLDR,...) depending on the file system type on that partition.

If these files are missing or corrupted it will be impossible for the operating system to boot - if you have ever seen the famous "NTLDR is missing..." error, you understand the situation.

When using Active@ File Recovery, the recovery software accesses the damaged drive at a low level, bypassing the standard system boot process (this is the same as if you instructed the computer to boot from another hard drive). Once the computer is running in this recovery environment, it will help you to see all other files and directories on the drive and allow you to copy data to a safe place on another drive.

#### **Partition Visibility**

A more serious situation exists if your computer will start and cannot see a drive partition or physical drive (see Note below). For the partition or physical drive to be visible to the Operating System the following conditions must apply:

- Partition/Drive can be found via Partition Table
- Partition/Drive boot sector is safe

If the above conditions are true, the OS can read the partition or physical drive parameters and display the drive in the list of the available drives.

If the file system is damaged (Root, FAT area on FAT12/FAT16/FAT32, or system MFT records on NTFS) the drive's content might not be displayed and we might see errors like "MFT is corrupted", or "Drive is invalid"... If this is the case it is less likely that you will be able to restore your data. Do not despair, as there may be some tricks or tips to display some of the residual entries that are still safe, allowing you to recover your data to another location.

Partition recovery describes two things:

*Physical partition recovery.* The goal is to identify the problem and write information to the proper place on the hard drive so that the partition becomes visible to the OS again. This can be done using manual Disk Editors along with proper guidelines or using recovery software, designed specifically for this purpose.

Active@ Partition Recovery software implements this approach.

*Virtual partition recovery.* The goal is to determine the critical parameters of the deleted/damaged/overwritten partition and render it open to scanning in order to display its content. This approach can be applied in some cases when physical partition recovery is not possible (for example, partition boot sector is dead) and is commonly used by recovery software. This process is almost impossible to implement it manually.

<u>Active@ File Recovery</u>, <u>Active@ UNERASER for DOS</u> software both implement this approach.

(i) Note: If your computer has two operating systems and you choose to start in Windows 95/98 or ME, these operating systems cannot see partitions that are formatted for NTFS. This is normal operation for these operating systems. To view NTFS partitions, you must be in a Windows NT/2000/XP environment.

# **Other Partition Recovery Topics**

These topics related to the recovery of partitions apply to any file system:

- · MBR is Damaged
- Partition is Deleted or Partition Table is Damaged
- · Partition Boot Sector is Damaged
- Missing or Corrupted System Files

For these topics the following disk layout will be used:

| 🖄 Disk Administrat                         | Disk Administrator |               |               |                |                      |   |  |  |  |  |  |  |  |  |
|--------------------------------------------|--------------------|---------------|---------------|----------------|----------------------|---|--|--|--|--|--|--|--|--|
| <u>Partition</u> <u>T</u> ools <u>V</u> ie | w <u>O</u> ptions  | <u>H</u> elp  |               |                |                      |   |  |  |  |  |  |  |  |  |
|                                            |                    |               |               |                |                      | _ |  |  |  |  |  |  |  |  |
|                                            | x                  |               |               |                |                      |   |  |  |  |  |  |  |  |  |
| 🖃 Disk O                                   | C:                 | H:            | D:            | E:             |                      |   |  |  |  |  |  |  |  |  |
| 4605 MB                                    | NTFS<br>2502 MB    | FAT<br>298 MB | FAT<br>102 MB | NTFS<br>102 MB | Free Spac<br>1600 MB | • |  |  |  |  |  |  |  |  |
| Primary partition Logical drive            |                    |               |               |                |                      |   |  |  |  |  |  |  |  |  |
| Free space in extended partition 1600 MB   |                    |               |               |                |                      |   |  |  |  |  |  |  |  |  |

The figure shows a system with two primary partitions (C:(NTFS) and H:(FAT)) and one extended partition having two logical drives (D: (FAT) and E:(NTFS))

**MBR is Damaged** The Master Boot Record (MBR) will be created when you create the first partition on the hard disk. It is very important data structure on the disk. The Master Boot Record contains the Partition Table for the disk and a small

amount of executable code for the boot start. The location is always the first sector on the disk.

The first 446 (0x1BE) bytes are MBR itself, the next 64 bytes are the Partition Table, the last two bytes in the sector are a signature word for the sector and are always 0x55AA.

#### **Blank Screen on Startup**

For our disk layout we have MBR:

| Physical Sec | ctor: | Cyl   | Ο, | Si | de | 0, | Sect | or  | 1  |    |    |    |    |    |    |                               |
|--------------|-------|-------|----|----|----|----|------|-----|----|----|----|----|----|----|----|-------------------------------|
| 000000000    | 33 C  | 0 8E  | D0 | BC | 00 | 7C | FB   | 50  | 07 | 50 | 1F | FC | BE | 1в | 7C | 3AZ??. uP.P.u?.               |
| 00000010     | BF 1  | B 06  | 50 | 57 | в9 | Е5 | 01   | F3  | Α4 | СВ | BE | BE | 07 | в1 | 04 | ?PW?a.o¤E??.±.                |
| 000000020    | 38 2  | C 7C  | 09 | 75 | 15 | 83 | C6   | 10  | E2 | F5 | CD | 18 | 8B | 14 | 8B | 8, .u.??.aoI.<.<              |
| 00000030     | EE 8  | 3 C6  | 10 | 49 | 74 | 16 | 38   | 2C  | 74 | Fб | BE | 10 | 07 | 4E | AC | i??.It.8,to?N¬                |
| 000000040    | 3C 0  | 0 74  | FA | BB | 07 | 00 | В4   | 0 E | CD | 10 | EΒ | F2 | 89 | 46 | 25 | <.tu»?.I.eo‰F%                |
| 000000050    | 96 8  | A 46  | 04 | В4 | 06 | 3C | 0 E  | 74  | 11 | В4 | 0B | 3C | 0C | 74 | 05 | -SF.?.<.t.?.<.t.              |
| 00000060     | 3A C  | 4 75  | 2в | 40 | C6 | 46 | 25   | 06  | 75 | 24 | BB | AA | 55 | 50 | В4 | ∶Au+@?F%.u\$»?UP?             |
| 000000070    | 41 C  | D 13  | 58 | 72 | 16 | 81 | FB   | 55  | AA | 75 | 10 | Fб | C1 | 01 | 74 | AI.Xr.?uU?u.oA.t              |
| 000000080    | 0B 8  | A E0  | 88 | 56 | 24 | C7 | 06   | A1  | 06 | EΒ | 1E | 88 | 66 | 04 | BF | .Sa?V\$C.?.e.?f.?             |
| 000000090    | 0A 0  | 0 B8  | 01 | 02 | 8B | DC | 33   | C9  | 83 | FF | 05 | 7F | 03 | 8B | 4E | ? <u3e?y<n< td=""></u3e?y<n<> |
| 0A0000000    | 25 0  | 3 4E  | 02 | CD | 13 | 72 | 29   | BE  | 46 | 07 | 81 | 3E | FΕ | 7D | 55 | %.N.I.r)?F.?>?}U              |
| 000000B0     | AA 7  | 4 5A  | 83 | ΕF | 05 | 7F | DA   | 85  | Fб | 75 | 83 | BE | 27 | 07 | EΒ | ?tZ?i.Uou??'.e                |
| 000000C0     | 8A 9  | 8 91  | 52 | 99 | 03 | 46 | 80   | 13  | 56 | 0A | Ε8 | 12 | 00 | 5A | EΒ | S?`R™.FV.eZe                  |
| 000000000    | D5 4  |       | E4 |    |    |    | 13   | EΒ  | в8 |    | 00 | 00 | 00 | 00 | 00 | 00ta3AI.e?                    |
| 000000E0     | 56 3  | 3 F6  | 56 | 56 | 52 | 50 | 06   | 53  | 51 | ΒE | 10 | 00 | 56 | 8B | F4 | V3oVVRP.SQ?V <o< td=""></o<>  |
| 0000000F0    | 50 5  | 2 B8  | 00 | 42 | 8A | 56 | 24   | CD  | 13 | 5A | 58 | 8D | 64 | 10 | 72 | PR?.BSV\$I.ZX?d.r             |
| 000000100    | 0A 4  | 0 75  | 01 | 42 | 80 | C7 | 02   | E2  | F7 | F8 | 5E | С3 | EΒ | 74 | 49 | .@u.B^C.a?o^AetI              |
| 000000110    |       | 6 61  |    |    |    | 20 | 70   | 61  | 72 | 74 |    |    | 69 | 6F | бE | nvalid partition              |
| 000000120    |       | 4 61  |    |    |    | 00 | 45   | 72  | •  |    |    |    | 6C | 6F | 61 | table.Error loa               |
| 000000130    |       |       | 67 | 20 | бF | 70 | 65   | 72  | 61 | 74 | 69 | 6E | 67 | 20 | 73 | ding operating s              |
| 000000140    | 79 7  |       | 65 | 6D |    | 4D | 69   | 73  |    | 69 | 6E | 67 | 20 |    | 70 | ystem.Missing op              |
| 000000150    |       | 2 61  |    |    |    | 67 | 20   | 73  | 79 | 73 | 74 |    | 6D | 00 | 00 | erating system                |
| 000000160    | 00 0  |       | 00 |    | 00 |    | 00   | 00  | 00 | 00 | 00 | 00 | 00 | 00 | 00 |                               |
| 000000170    |       | 0 00  |    |    |    | 00 | 00   | 00  |    | 00 | 00 | 00 |    | 00 | 00 |                               |
| 000000180    | 00 0  | 0 0 0 |    |    | 1E | 57 | 8B   | F5  | СВ |    | 00 | 00 | 00 |    | 00 | <u.w<oe< td=""></u.w<oe<>     |
| 000000190    | 00 0  |       |    |    | 00 |    | 00   | 00  |    | 00 | 00 | 00 | 00 |    | 00 |                               |
| 0000001A0    | 00 0  |       | 00 | 00 | 00 | 00 | 00   | 00  | 00 | 00 | 00 | 00 | 00 | 00 | 00 |                               |
| 0000001B0    | 00 0  |       |    | 00 | 00 |    | 00   | A6  |    |    | ΒA |    |    | 80 | 01 |                               |
| 0000001C0    |       | 0 07  |    | 7F | 3E | 3F |      | 00  |    |    |    | 4E |    |    |    | ?>?@2N                        |
| 0000001D0    |       |       | FΕ | 7F | 64 |    | 32   | 4E  |    | Аб |    | 09 |    |    |    | A?.?d2N. P                    |
| 000001E0     | 41 6  |       |    | BF |    | 25 | 83   | 57  |    | 66 | 61 |    | 00 |    | 00 | Ae.??J%?W.fa8                 |
| 0000001F0    | 00 0  | 0 00  | 00 | 00 | 00 | 00 | 00   | 00  | 00 | 00 | 00 | 00 | 00 | 55 | AA | U?                            |

To simulate what will happen if the first sector has been damaged (by a virus, for example), we will overwrite the first 16 bytes with zeros, as shown below:

We have effectively destroyed the MBR at this point. When we try to restart the computer, we see the hardware testing procedures, and then a blank screen without any messages. This blank screen confirms that the piece of code at the beginning of the MBR could not be executed properly. Error messages cannot be displayed because the MBR cannot be run.

If we boot from a system floppy, however, we can see a hard drive FAT partition and the files on it. We are able to perform standard operations like file copy, program execution and so on. This is possible because only the first part of the MBR has been damaged. The partition table is safe and we can access our drives when we boot from the operating system installed on the other drive.

#### **Operating System Not Found**

In this next scenario, we explore what will happen if the **sector signature** (last word 0x55AA) has been removed or damaged?

To explore this scenario, we write zeros to the location of sector signature, as shown below:

When we try to boot now, we see the "Operating System not found" error message.

When encountering this message on system boot, run **Disk Viewer** and check the first physical sector on the hard drive to see whether it looks like a valid MBR or not. Here are things to check:

- · See if it is filled up with zeros or any other single character.
- Check whether error messages (like you can see above "Invalid partition table"...) are present or not.
- Check whether the disk signature (0x55AA) is present.

The simplest way to repair or re-create the MBR is to run Microsoft's standard utility called **FDISK** with a parameter **/MBR**. The command looks like the sample below:

A:\> FDISK.EXE /MBR

FDISK is a standard utility included in MS-DOS, Windows 95, 98, ME.

If you have Windows NT / 2000 / XP, you can boot from startup floppy disks or CD-ROM, choose **Repair** option during setup, and run **Recovery Console**. When you are logged on, you can run **FIXMBR** command to repair the MBR.

Another alternative is to use a third party MBR recovery utility or if you've created an MBR backup, repair the damaged MBR by restoring the backup (Active@ Partition Recovery has such capabilities).

#### Recovering Data if the First Sector is Bad or Unreadable

In the **Blank Screen** simulation, above, we simulated the destroyed first sector scenario. When you try to read the first sector using Disk Viewer/Editor you should get an error message saying that the sector is unreadable. In this case recovery software is unable to help you to bring the hard drive back to the working condition, i.e. physical partition recovery is not possible.

The only thing that can be done is to scan and search for partitions (i.e. perform virtual partition recovery). When something is found - display the data save it to another location. Software, like Active@ File Recovery, Active@ UNERASER for DOS will help you here.

# Partition is Deleted or Partition Table is Damaged

The information about primary partitions and extended partition is contained in the Partition Table, a 64-byte data structure, located in the same sector as the Master Boot Record (cylinder 0, head 0, sector 1). The Partition Table conforms to a standard layout, which is independent of the operating system. The last two bytes in the sector are a signature word for the sector and are always 0x55AA.

#### For our disk layout we have Partition Table:

| Physical  | Secto | or: | Cy | 1 0           | , S: | ide | Ο, | Sect | tor | 1  |    |    |    |    |    |    |               |
|-----------|-------|-----|----|---------------|------|-----|----|------|-----|----|----|----|----|----|----|----|---------------|
| 0000001B0 |       |     |    |               |      |     |    |      |     |    |    |    |    | 80 | 01 |    | €.            |
| 0000001C0 | 01    | 00  | 07 | $\mathbf{FE}$ | 7F   | 3E  | 3F | 00   | 00  | 00 | 40 | 32 | 4E | 00 | 00 | 00 | ?>?@2N        |
| 0000001D0 | 41    | 3F  | 06 | FΕ            | 7F   | 64  | 7F | 32   | 4E  | 00 | Аб | 50 | 09 | 00 | 00 | 00 | A?.?d2N. P    |
| 0000001E0 | 41    | 65  | 0F | FΕ            | BF   | 4A  | 25 | 83   | 57  | 00 | 66 | 61 | 38 | 00 | 00 | 00 | Ae.??J%?W.fa8 |
| 000001F0  | 00    | 00  | 00 | 00            | 00   | 00  | 00 | 00   | 00  | 00 | 00 | 00 | 00 | 00 | 55 | AA | U?            |

We can see three existing entries and one empty entry:

- Partition 1, offset 0x01BE (446)
- Partition 2, offset 0x01CE (462)
- Partition 3, offset 0x01DE (478)
- Partition 4 empty, offset 0x01EE (494)

Each Partition Table entry is 16 bytes long, making a maximum of four entries available. Each partition entry has fields for Boot Indicator (BYTE), Starting Head (BYTE), Starting Sector (6 bits), Starting Cylinder (10 bits), System ID (BYTE), Ending Head (BYTE), Ending Sector (6 bits), Ending Cylinder (10 bits), Relative Sector (DWORD), Total Sectors (DWORD).

Thus the MBR loader can assume the location and size of partitions. MBR loader looks for the "active" partition, i.e. partition that has Boot Indicator equals 0x80 (the first one in our case) and passes control to the partition boot sector for further loading.

Below, a number of situations are simulated demonstrating events which cause a computer to hang while booting or in a data loss scenario:

1 No disk partition has been set to the Active state (Boot Indicator=0x80).

To simulate this scenario, remove the Boot Indicator from the first partition as below:

When we try to boot now, we see an error message like "Operating System not found". This demonstrates a situation where the loader wants to pass control to the active system, and cannot determine which partition is active and contains the system.

2 A partition has been set to the Active state (Boot Indicator=0x80) but there are no system files on that partition.

(This situation is possible if we had used FDISK and not selected the correct active partition).

The Loader tries to pass control to the partition, fails, tries to boot again from other devices like the floppy. If it fails to boot again, an error message like "Non-System Disk or Disk Error" appears.

3 Partition entry has been deleted.

If the partition entry has been deleted, the next two partitions will move one line up in the partition table, as below:

| Physical Sector: Cyl 0, Side 0, Sector 1 |    |    |    |    |    |    |    |    |    |    |    |    |    |    |    |    |               |
|------------------------------------------|----|----|----|----|----|----|----|----|----|----|----|----|----|----|----|----|---------------|
| 0000001B0                                |    |    |    |    |    |    |    |    |    |    |    |    |    |    | 80 | 00 | €.            |
| 0000001C0                                | 41 | 3F | 06 | FE | 7F | 64 | 7F | 32 | 4E | 00 | Аб | 50 | 09 | 00 | 00 | 00 | A?.?d2N. P    |
| 0000001D0                                | 41 | 65 | 0F | FΕ | BF | 4A | 25 | 83 | 57 | 00 | 66 | 61 | 38 | 00 | 00 | 00 | Ae.??J%?W.fa8 |
| 0000001E0                                | 00 | 00 | 00 | 00 | 00 | 00 | 00 | 00 | 00 | 00 | 00 | 00 | 00 | 00 | 00 | 00 |               |
| 0000001F0                                | 00 | 00 | 00 | 00 | 00 | 00 | 00 | 00 | 00 | 00 | 00 | 00 | 00 | 00 | 55 | AA | U?            |

If we try to boot now, the partition previous identified as "second" (FAT) partition becomes the "first" and the loader will try to boot from it. If the operating system does not exist within the partition, the same error messages appear.

4 Partition entry has been damaged.

To simulate this situation, write zeros to the location of the first partition entry.

| Physical Se | ctor: | Cyl  | Ο, | Sid | de ( | 0, 1 | Sect | or | 1  |    |    |    |    |    |    |               |
|-------------|-------|------|----|-----|------|------|------|----|----|----|----|----|----|----|----|---------------|
| 000001B0    |       |      |    |     |      |      |      |    |    |    |    |    |    | 80 | 00 | €.            |
| 0000001C0   | 00 00 | 00 0 | 00 | 00  | 00   | 00   | 00   | 00 | 00 | 00 | 00 | 00 | 00 | 00 | 00 |               |
| 0000001D0   | 41 31 | F 06 | FE | 7F  | 64   | 7F   | 32   | 4E | 00 | Аб | 50 | 09 | 00 | 00 | 00 | A?.?d2N. P    |
| 000001E0    | 41 65 | 5 OF | FΕ | BF  | 4A   | 25   | 83   | 57 | 00 | 66 | 61 | 38 | 00 | 00 | 00 | Ae.??J%?W.fa8 |
| 0000001F0   | 00 00 | 00 0 | 00 | 00  | 00   | 00   | 00   | 00 | 00 | 00 | 00 | 00 | 00 | 55 | AA | U?            |

If we try to boot now, the MBR loader will try to read and interpret zeros (or other garbage) as partition parameters. The error message will read "Missing Operating System".

Thus, the second step in partition recovery is to run Disk Viewer and to make sure that the proper partition exists in the partition table and has been set as active.

#### Can Recovery Software Help in the Above Scenarios?

Recovery Software can help in the following ways:

- 1 Discover and suggest you to choose the partition to be active (even FDISK does so).
- 2 Discover and suggest you to choose the partition to be active.
- 3 Perform a free disk space scan to look for partition boot sector or remaining of the deleted partition information in order to try to reconstruct Partition Table entry for the deleted partition.
- 4 Perform all disk space scan to look for partition boot sector or remaining of the damaged partition information in order to try to reconstruct Partition Table entry for the damaged partition entry.

#### Why is the Partition Boot Sector so Important?

If recovery software finds it, all necessary parameters to reconstruct partition entry in the Partition Table are there. (see Partition Boot Sector topic for details).

#### What if a Partition Entry was Deleted Then Recreated and Re-formatted?

In this case, instead of the original partition entry we would have a new one and everything would work fine except that later on we could recall that we had some important data on the original partition. If you've created MBR, Partition Table, Volume Sectors backup before the problem (for example, Active@ Partition Recovery and Active@ UNERASER can do this), you can virtually restore it back and look for your data (in case if it has not been overwritten with new data yet). Some advanced recovery tools also have an ability to scan the disk surface and try to reconstruct previously deleted partition information from the remnants of information (i.e. perform virtual partition recovery). However there is no guarantee that you can recover anything.

# Partition Boot Sector is Damaged

The Partition Boot Sector contains information, which the file system uses to access the volume. On personal computers, the Master Boot Record uses the Partition Boot Sector on the system partition to load the operating system kernel files. Partition Boot Sector is the first sector of the Partition.

#### For our first NTFS partition we have boot sector:

| Physical : | Sec | to | <u>r</u> : ( | Cyl | Ο, | Si | de | 1, : | Sect | or | 1  |               |    |    |    |     |    |                                             |
|------------|-----|----|--------------|-----|----|----|----|------|------|----|----|---------------|----|----|----|-----|----|---------------------------------------------|
| 000000000  |     | EΒ | 5B           | 90  | 4E | 54 | 46 | 53   | 20   | 20 | 20 | 20            | 00 | 02 | 01 | 00  | 00 | e[?NTFS                                     |
| 00000010   |     | 00 | 00           | 00  | 00 | 00 | F8 | 00   | 00   | 3F | 00 | $\mathbf{FF}$ | 00 | 3F | 00 | 00  | 00 | o?.y.?                                      |
| 000000020  |     | 00 | 00           | 00  | 00 | 80 | 00 | 80   | 00   | 3F | 32 | 4E            | 00 | 00 | 00 | 00  | 00 | €.€.?2N                                     |
| 00000030   |     | 5B | 43           | 01  | 00 | 00 | 00 | 00   | 00   | 1F | 19 | 27            | 00 | 00 | 00 | 00  | 00 | [C'                                         |
| 000000040  |     | 02 | 00           | 00  | 00 | 08 | 00 | 00   | 00   | 10 | EC | 46            | C4 | 00 | 47 | C4  | 0C | iFA.GA.                                     |
| 000000050  |     | 00 | 00           | 00  | 00 | 00 | 00 | 00   | 00   | 00 | 00 | 00            | 00 | 00 | FA | 33  | C0 | u3A                                         |
| 000000060  |     | 8E | D0           | BC  | 00 | 7C | FB | В8   | C0   | 07 | 8E | D8            | C7 | 06 | 54 | 00  | 00 | Z??. u?A.ZOC.T                              |
| 000000070  |     | 00 | C7           | 06  | 56 | 00 | 00 | 00   | C7   | 06 | 5B | 00            | 10 | 00 | в8 | 00  | 0D | .C.VC.[?                                    |
| 000000080  |     | 8E | C0           | 2в  | DB | Ε8 | 07 | 00   | 68   | 00 | 0D | 68            | 66 | 02 | СВ | 50  | 53 | ZA+Uehhf.EPS                                |
| 000000090  |     | 51 | 52           | 06  | 66 | A1 | 54 | 00   | 66   | 03 | 06 | 1C            | 00 | 66 | 33 | D2  | 66 | QR.f?T.ff3Of                                |
| 0000000A0  |     | 0F | в7           | 0E  | 18 | 00 | 66 | F7   | F1   | FE | C2 | 88            | 16 | 5A | 00 | 66  | 8B | .•f?n?A?.Z.f<                               |
| 0000000B0  |     | D0 | 66           | C1  | ΕA | 10 | F7 | 36   | 1A   | 00 | 88 | 16            | 25 | 00 | A3 | 58  | 00 | ?fAe.?6?.%.?X.                              |
| 0000000C0  |     | A1 | 18           | 00  | 2A | 06 | 5A | 00   | 40   | 3B | 06 | 5B            | 00 | 76 | 03 | A1  | 5B | ?*.Z.@;.[.v.?[                              |
| 000000D0   |     | 00 | 50           | в4  | 02 | 8B | 16 | 58   | 00   | В1 | 06 | D2            | Еб | 0A | 36 | 5A  | 00 | .P?.<.X.±.0?.6Z.                            |
| 0000000E0  |     | 8B | CA           | 86  | Ε9 | 8A | 36 | 25   | 00   | В2 | 80 | CD            | 13 | 58 | 72 | 2A  | 01 | <e†es6%.?€i.xr*.< td=""></e†es6%.?€i.xr*.<> |
| 000000F0   |     | 06 | 54           | 00  | 83 | 16 | 56 | 00   | 00   | 29 | 06 | 5B            | 00 | 76 | 0в | C1  | ΕO | .T.?.V).[.v.Aa                              |
| 000000100  |     | 05 | 8C           | C2  | 03 | D0 | 8E | C2   | EΒ   | 8A | 07 | 5A            | 59 | 5B | 58 | С3  | BE | .?A.?ZAeS.ZY[XA?                            |
| 000000110  |     | 59 | 01           | EΒ  | 08 | BE | E3 | 01   | EΒ   | 03 | BE | 39            | 01 | Ε8 | 09 | 00  | BE | Y.e.?a.e.?9.e?                              |
| 000000120  |     | AD | 01           | Ε8  | 03 | 00 | FB | EΒ   | FΕ   | AC | 3C | 00            | 74 | 09 | в4 | 0 E | BB | eue?¬<.t.?.»                                |
| 000000130  |     | 07 | 00           | CD  | 10 | EΒ | F2 | С3   | 1D   | 00 | 41 | 20            | 64 | 69 | 73 | 6B  | 20 | I.eoAA disk                                 |
| 000000140  |     |    |              |     |    | 20 |    |      |      | бF | 72 | 20            | бF | 63 | 63 | 75  | 72 | read error occur                            |
| 000000150  |     |    |              |     |    | 0D |    |      |      |    |    |               | бB |    |    |     | 65 | red).A kerne                                |
| 000000160  |     | 6C |              |     |    | 6C |    |      |      |    |    |               | 69 |    |    |     | бE | l file is missin                            |
| 000000170  |     | 67 |              |     |    | бF |    |      |      |    |    |               | 64 |    |    |     |    | g from the disk.                            |
| 000000180  |     | 0D | 0A           |     | 25 |    |    | 20   |      | 65 |    |               | 65 |    |    |     | 69 | %.A kernel fi                               |
| 000000190  |     |    | 65           |     |    | 73 |    |      |      | 6F |    |               | 69 |    |    |     | бE | le is too discon                            |
| 000001A0   |     | 74 | 69           | 67  | 75 | бF | 75 | 73   | 2E   | 0D | 0A | 00            | 33 | 00 | 49 | бE  | 73 | tiguous3.Ins                                |
| 0000001B0  |     | 65 | 72           | 74  | 20 | 61 | 20 | 73   | 79   | 73 | 74 | 65            | бD | 20 | 64 | 69  | 73 | ert a system dis                            |
| 0000001C0  |     |    |              | • - |    | 65 |    |      |      |    |    |               | 65 |    |    |     | 72 | kette and restar                            |
| 0000001D0  |     |    |              |     |    | 68 |    |      |      |    |    |               | 65 |    |    |     | 0A | tthe system                                 |
| 0000001E0  |     | 00 |              |     |    | 4E |    |      |      | 52 | 20 | 69            | 73 | 20 | 63 | 6F  | 6D | \NTLDR is com                               |
| 000001F0   |     | 70 | 72           | 65  | 73 | 73 | 65 | 64   | 2E   | 0D | 0A | 00            | 00 | 00 | 00 | 55  | AA | pressedU?                                   |
|            |     |    |              |     |    |    |    |      |      |    |    |               |    |    |    |     |    |                                             |
|            |     |    |              | -   |    |    | _  |      |      |    |    |               |    |    |    |     |    |                                             |

Offset 0 1 2 3 4 5 6 7 8 9 A B C D E F

The printout is formatted in three sections:

- Bytes 0x00– 0x0A are the jump instruction and the OEM ID (shown in bold print).
- Bytes 0x0B–0x53 are the BIOS Parameter Block (BPB) and the extended BPB.

This block contains such essential parameters as:

- · Bytes Per Sector (WORD, offset 0x0B),
- <sup>n</sup> Sectors Per Cluster (BYTE, offset 0x0D),

- Media Descriptor (BYTE, offset 0x15),
- <sup>n</sup> Sectors Per Track (WORD, offset 0x18),
- <sup>n</sup> Number of Heads (WORD, offset 0x1A),
- <sup>n</sup> Hidden Sectors (DWORD, offset 0x1C),
- Total Sectors (LONGLONG, offset 0x28), etc....
- The remaining code is the bootstrap code (that is necessary for the proper system boot) and the end of sector marker (shown in bold print).

This sector is so important on NTFS, for example, that a duplicate of the boot sector is located on the disk.

Boot Sector for FAT looks different, however its BPB contains parameters similar to the above mentioned. There is no extra copy of this sector stored anywhere, so recovery on FAT is not as convenient as it is on NTFS.

# What Will Happen if Partition Boot Sector is Damaged or Bad/Unreadable?

To simulate this scenario, we fill up several lines of the Partition Boot Sector with zeros:

| 000000000 | 00 | 00 | 00 | 00 | 00 | 00 | 00 | 00 | 00 | 00 | 00 | 00 | 00 | 00 | 00 | 00 |                |
|-----------|----|----|----|----|----|----|----|----|----|----|----|----|----|----|----|----|----------------|
| 000000010 | 00 | 00 | 00 | 00 | 00 | 00 | 00 | 00 | 00 | 00 | 00 | 00 | 00 | 00 | 00 | 00 |                |
| 000000020 | 00 | 00 | 00 | 00 | 00 | 00 | 00 | 00 | 00 | 00 | 00 | 00 | 00 | 00 | 00 | 00 |                |
| 00000030  | 00 | 00 | 00 | 00 | 00 | 00 | 00 | 00 | 00 | 00 | 00 | 00 | 00 | 00 | 00 | 00 |                |
| 000000040 | 00 | 00 | 00 | 00 | 00 | 00 | 00 | 00 | 00 | 00 | 00 | 00 | 00 | 00 | 00 | 00 |                |
| 000000050 | 00 | 00 | 00 | 00 | 00 | 00 | 00 | 00 | 00 | 00 | 00 | 00 | 00 | 00 | 00 | 00 |                |
| 000000060 | 8E | D0 | BC | 00 | 7C | FB | В8 | C0 | 07 | 8E | D8 | C7 | 06 | 54 | 00 | 00 | Z??. u?A.ZOC.T |

If we try to boot, we'll see "Non System Disk" or "Disk Error". After we fail to load from it and from floppy, partition becomes unbootable.

Because a normally functioning system relies on the boot sector to access a volume, it is highly recommended that you run disk-scanning tools such as **Chkdsk** regularly, as well as back up all of your data files to protect against data loss in case you lose access to the volume.

Tools like Active@ Partition Recovery and Active@ UNERASER allow you to create a backup of the MBR, Partition Table and Volume Boot Sectors so that if for some reason the system fails to boot, you can restore your partition information and have access to files and folders on that partition.

#### What if This Sector is Damaged?

- If we do have backup of the whole disk or MBR/Boot Sectors we can try to restore it from there.
- If we do not have backup, in case of NTFS we could try to locate a duplicate of Partition Boot Sector and get information from there.
- If duplicate boot sector is not found, only virtual partition recovery might be possible if we can determine critical partition parameters such as Sectors per Cluster, etc.

# Can I Fix NTFS Boot Sector Using Standard Windows NT/2000/XP Tools?

On NTFS a copy of the boot sector is stored in the middle or at the end of the Volume.

You can boot from startup floppy disks or CD-ROM, choose the **Repair** option during setup, and run **Recovery Console**. When you are logged on, you can run the **FIXBOOT** command to try to fix boot sector.

# Can Recovery Software Help in This Situation?

It can backup MBR, Partition Table and Boot Sectors and restore them in case of damage.

It can try to find out duplicate boot sector on the drive and re-create the original one or perform virtual data recovery based on found partition parameters

Some advanced techniques allow assuming drive parameters even if duplicate boot sector is not found (i.e. perform virtual partition recovery) and give the user virtual access to the data on the drive to be able to copy them to the safer location.

# Missing or Corrupted System Files

For the operating system to boot properly, system files are required to be safe.

In case of Windows 95 / 98 / ME, these files are **msdos.sys**, **config.sys**, **autoexec.bat**, **system.ini**, **system.dat**, **user.dat**, etc.

In case of Windows NT / 2000 / XP these files are: **NTLDR, ntdetect.com, boot.ini,** located at the root folder of the bootable volume, **Registry files** (i.e., SAM, SECURITY, SYSTEM and SOFTWARE), etc.

If these files have been deleted, corrupted or damaged by a virus, Windows will be unable to boot. You'll see error messages like "NTLDR is missing ...".

The next step in the recovery process is to check the existence and safety of system files (you won't able to check them all, but you must check at least **NTLDR**, **ntdetect.com**, **boot.ini** which cause most problems).

To do it in Windows 95 / 98 / ME, boot in **Command Prompt** mode, or from a bootable floppy and check the system files in the command line or with a help of third party recovery software.

To do it in Windows NT / 2000 / XP, use the **Emergency Repair Process**, **Recovery Console** or third party recovery software.

# **Emergency Repair Process**

To proceed with Emergency Repair Process, you need an **Emergency Repair Disk** (ERD). It is recommended to create an ERD after you install and customize Windows. To create it, use the **Backup** utility from System Tools. You can use the ERD to repair a damaged boot sector, damaged MBR, repair or replace missing or damaged NT Loader (NTLDR) and ntdetect.com files.

If you do not have an ERD, the emergency repair process can attempt to locate your Windows installation and start repairing your system, but it may not be able to do so.

To run the process, boot from a Windows bootable disk or CD, and choose the **Repair** option when system suggests you to proceed with installation or

repairing. Then press **R** to run Emergency Repair Process and choose **Fast** or **Manual Repair** option. Fast Repair is recommended for most users, Manual Repair - for Administrators and advanced users only.

If the emergency repair process is successful, your computer will automatically restart and you should have a working system

# **Recovery Console**

Recovery Console is a command line utility similar to MS-DOS command line. You can list and display folder content, copy, delete, replace files, format drives and perform many other administrative tasks.

To run Recovery Console, boot from Windows bootable disks or CD and choose the **Repair** option. When the system suggests you to proceed with installation or repairing and then press **C** to run Recovery Console. You will be asked which system you want to log on to and then for the Administrator's password. After you logged on, you can display the drive's contents, check the existence and safety of critical files and, for example, copy them back to restore them if they have been accidentally deleted.

# **Recovery Software**

Third party recovery software in most cases does not allow you to deal with system files due to the risk of further damage to the system, however you can use it to check for the existence and safety of these files, or to perform virtual partition recovery.

# 7 DATA RECOVERY TIPS

The following tips are designed to help with data recovery.

**Treat Recovery Area** Once the drive with recoverable data is identified, do not save, write or install With Care anything onto that drive. Even installing the data recovery software to the same drive could overwrite critical file location data and render your sensitive data irrecoverable. Save Recovered Do not save the recovered files back onto the same drive from which they were Files Onto a recovered. This can interfere with the recovery process by overwriting table Different Drive records for other deleted files or folders. Please save your recovered data onto another logical, removable, floppy or network drive. Load UNERASER to a Download and save Active@ UNERASER for DOS onto a bootable floppy and boot your system using that disk. Floppy

# Active Data Recovery Software

2550 Argentia Road, Suite 218 Mississauga, Ontario Canada L5N 5R1

http://www.uneraser.com

Phone (416) 812-8434 Customer Service: <u>sales@uneraser.com</u> Technical Support : <u>support@uneraser.com</u>